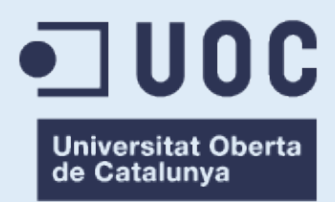

# **UX/UI de Format+, l'app d'aprenentatge en línia amb tutories personalitzades**

Memòria de Projecte Final de Grau **Grau de Multimèdia** Usabilitat i Interfícies

### **Autor: Adrià Sànchez Falcó**

Consultor: Judit Casacuberta Bagó Professor: Ferran Gimenez Prado

26/06/2023

## **Crèdits/Copyright**

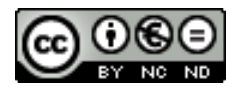

#### **Reconeixement-NoComercial-SenseObraDerivada.**

Es permet la descàrrega del document i la distribució en qualsevol medi o format sempre que se'n reconegui l'autoria.

No es permet la modificació ni la distribució comercial.

## **Abstract**

Aquest Treball Fi de Grau ofereix una proposta multidisciplinària i alternativa respecte a les que ja s'usen en el sistema educatiu relacionat amb l'E-learning mitjançant la creació d'un disseny i el desenvolupament de l'arquitectura, experiència d'usuari i interfície (UX/UI) d'una app mòbil anomenada Format+.

El mètode aplicat per assolir aquest propòsit consisteix a establir diversos objectius a assolir durant el procés de desenvolupament del projecte. "Crear eines noves i diferents que proporcionin nombroses possibilitats pel que fa a l'educació en línia", "Aprendre a aplicar eficaçment tots els fonaments de la DCU en la creació d'aquest producte" o "Rebre comentaris positius durant el procés final d'avaluació" són exemples de diferents objectius actuals establerts dins del projecte.

En els darrers anys, les persones han mostrat una tendència a escollir sistemes d'aprenentatge en línia davant dels sistemes presencials clàssics. Això és degut al període tecnològic en què vivim, i ha fet possible que les persones posseeixin, almenys, un dispositiu electrònic a casa seva o en la feina. Sent aquest fet el principal motiu pel qual es va triar aquesta temàtica de projecte, i encara que els resultats no coincidissin al principi amb les meves previsions, les conclusions obtingudes van acabar satisfent les meves pròpies expectatives.

**Paraules clau**: App, Educació, Tecnologia, Online, Mòbil, TFG, Multimèdia, Usabilitat, Interfície, UX, UI, DCU.

## **Abstract (english version)**

This Bachelor's Degree Final Project offers a multidisciplinary and helpful alternative proposal to the ones already working in the educational system related to e-learning by means of design and development of the architecture, user experience and interface (UX/UI) of a mobile app called Format+.

The method applied to accomplish this purpose consist in setting several goals to achieve during the development process of the project. "Create new different tools providing numerous possibilities in respect of online education", "Learn to apply efficiently all of the DCU's fundamentals in the creation of this product" or "Receive positive feedback during the evaluation final process" are examples of different current goals sat within the project.

In the last years, people have shown a tendency to chose remote or online learning systems over classics face-to-face systems. This is due to the technological period we are living in, which has made possible for people to own, at least, one electronic device in their homes or jobs. Making this fact the main reason why this subject was chosen for the project idea and whether the results didn't match at the beginning with my foresights, conclusions obtained ended up satisfying my own expectations.

**Keywords**: App, Education, Technology, Online, Mobile, TFG, Multimèdia, Usability, Interface, UX, UI, DCU.

# Índex

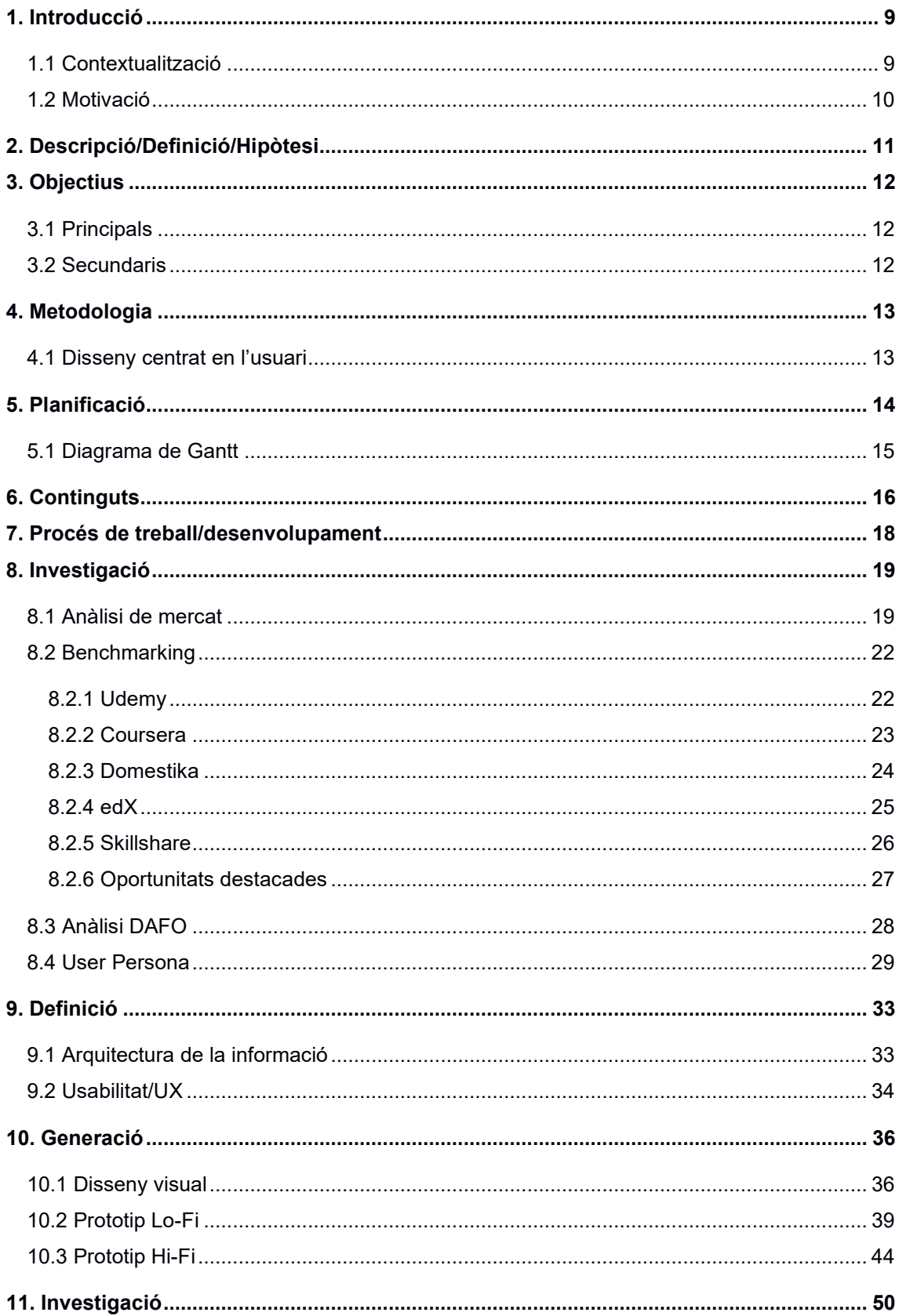

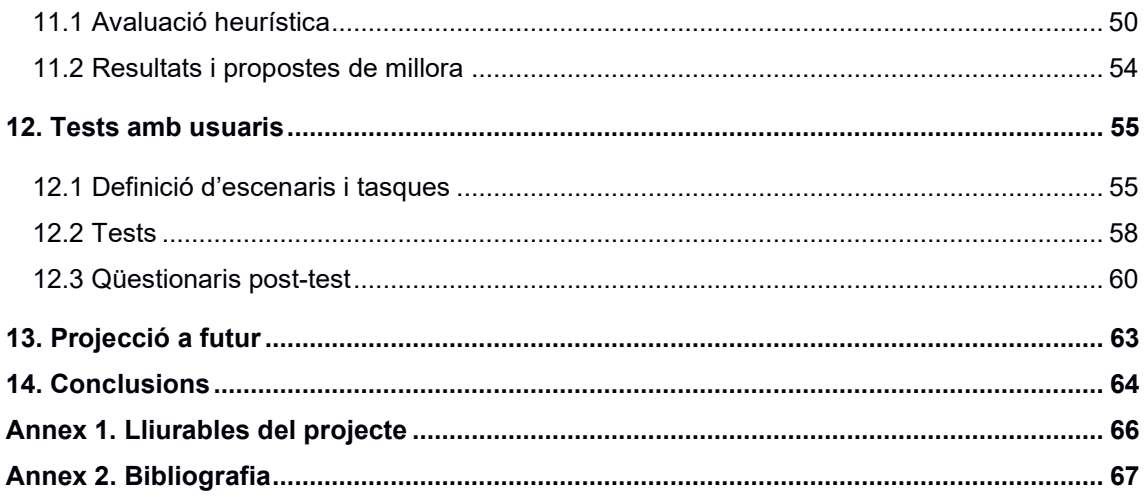

# **Figures i taules**

## Índex de figures

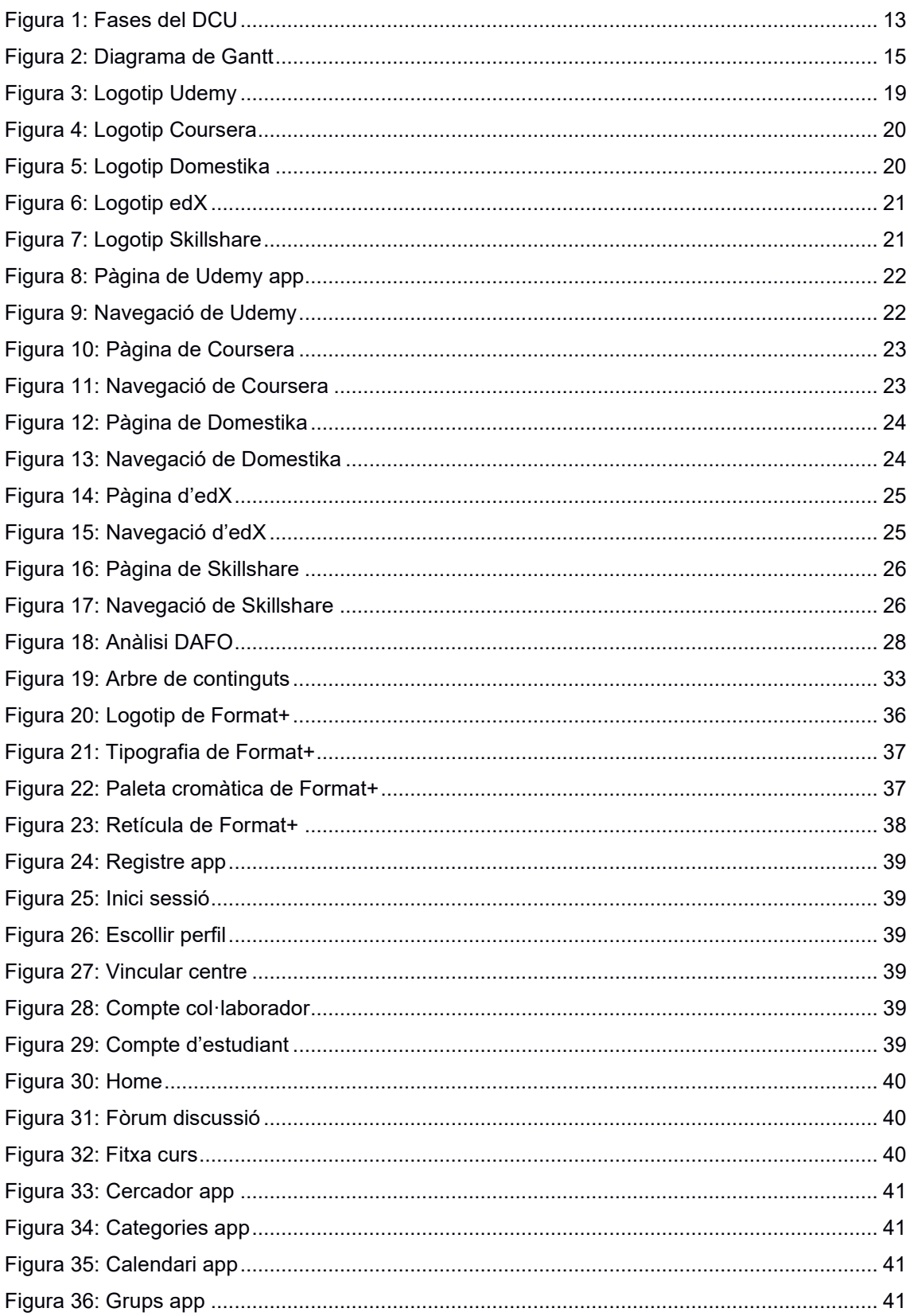

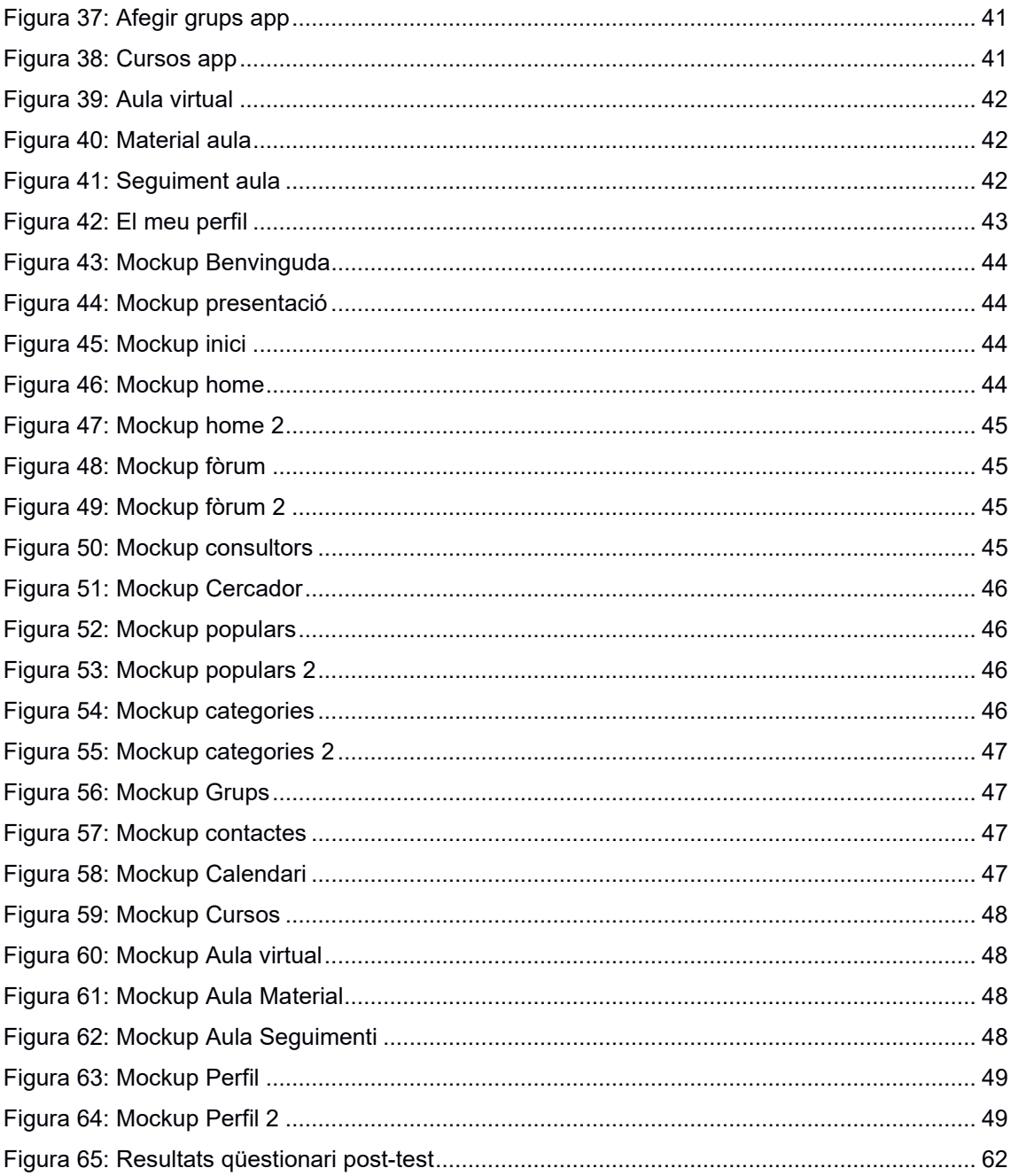

## Índex de taules

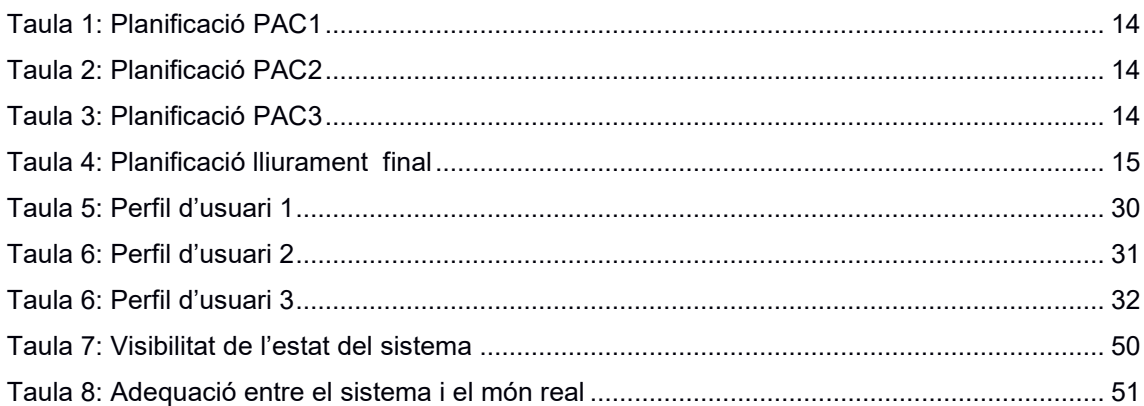

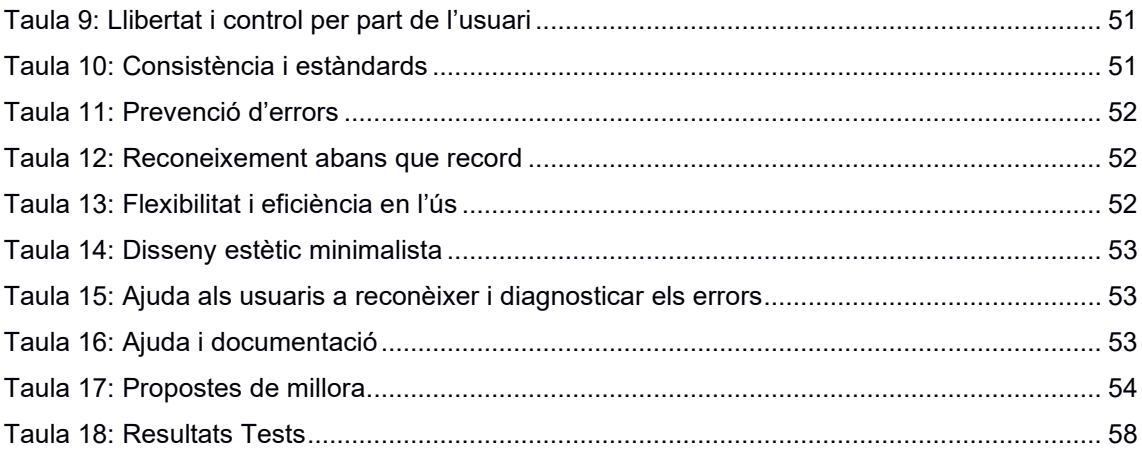

## <span id="page-9-0"></span>**1. Introducció**

### <span id="page-9-1"></span>**1.1 Contextualització**

Actualment, Espanya se situa en la quarta posició<sup>[1](#page-9-2)</sup> com a país amb un major percentatge de població que està realitzant cursos de formació en línia en la Unió Europea. El 2020, per conseqüència de la COVID-19, la demanda va incrementar significativament, posicionant-se fins i tot en una tercera posició del rànquing com a resultat de les restriccions de mobilitat establertes. Tot i que l'aprenentatge a través d'Internet ja feia anys que era present en tot el món, els últims esdeveniments han servit d'impuls per incrementar la seva sol·licitud, així com els avenços tecnològics que estan en constant evolució i que permeten generar més oportunitats en el sector.

La terminologia *e-learning* fa referència a la formació en línia, sinònim de formació a distància, i es tracta d'una metodologia que, mitjançant un dispositiu digital, educa a l'alumne a través d'elements Multimèdia. Veure vídeos, dur a terme exercicis interactius, tenir classes virtuals, etc. És molt important tenir en compte que aquest model educatiu no pot ser un reemplaçament complet respecte el tradicional, perquè les oportunitats que ofereix cadascun són úniques. Però sí que es pot aconseguir una adaptació el més professional possible i que generi avantatges únics, com ara la possibilitat d'accedir des d'on sigui, o la instantaneïtat de la informació.

Per tant, aquest mercat de *e-learning* genera unes quantitats molt elevades de facturació. Segons Global Markets Insight<sup>2</sup>, el seu valor en l'àmbit mundial se situa en 315 bilions de dòlars i s'espera que arribi al trilió en 2028. Mentre que en Espanya, assoleix generar 5.000 milions d'euros anuals repartits en 300 companyies. Aquest valor representa una porta oberta en el mercat laboral, amb molts interessants en cerca de novetats i actualitzacions per seguir el creixement.

Les empreses també han començat a adoptar aquest tipus d'aprenentatge en els seus empleats. Moltes d'aquestes, especialment les més grans, aposten per aquesta modalitat per formar telemàticament als seus treballadors i fomentar l'autoaprenentatge en els directius i en els alts càrrecs. Aquesta situació aporta avantatges respecte a la facilitat i l'agilitat de posar en pràctica el que s'aprèn en els seus entorns de manera immediata.

<span id="page-9-2"></span><sup>1</sup> Statista. (2023). Porcentaje de población que ha usado Internet para realizar cursos online en la Unión Europea (EU-27) en 2022, según paí[s https://es.statista.com/estadisticas/561245/porcentaje-de](https://es.statista.com/estadisticas/561245/porcentaje-de-poblacion-que-realizo-cursos-online-por-pais-en-la-union-europea/)[poblacion-que-realizo-cursos-online-por-pais-en-la-union-europea/](https://es.statista.com/estadisticas/561245/porcentaje-de-poblacion-que-realizo-cursos-online-por-pais-en-la-union-europea/)

<span id="page-9-3"></span><sup>2</sup> Global Market Insights. (maig 2023). *E-learning Industry Analysis*. [https://www.gminsights.com/industry](https://www.gminsights.com/industry-analysis/elearning-market-size)[analysis/elearning-market-size](https://www.gminsights.com/industry-analysis/elearning-market-size)

### <span id="page-10-0"></span>**1.2 Motivació**

Una de les raons que m'han impulsat a escollir aquesta temàtica, és la falta d'oportunitats per poder aprendre via online durant la meva etapa de recerca en el passat. Recordo que, tenint en compte la meva situació i zona geogràfica, per poder cursar estudis universitaris havia d'aguantar un esforç majoritari respecte d'altres que no estava disposat a assolir.

El fet d'haver de marxar fora amb un pis compartit, una ciutat nova i lluny de la meva família i amics, no era una opció per diversos motius, i jo estava molt segur que volia continuar estudiant. Això no obstant, ja havia aconseguit totes les titulacions presencials que podia i solament tenia l'opció d'entrar en una universitat per continuar progressant amb el meu aprenentatge.

En el passat, havia sentit parlar alguna vegada de la Universitat Oberta de Catalunya (UOC), que curiosament, és considerada la primera universitat en línia del món des de 1995. La meva mare va apuntar-se feia anys, i tot i que va haver de deixar-la, també va conèixer alguns casos d'estudiants que viuen a la mateixa ciutat amb una titulació d'aquesta universitat a distància. Al cap i a la fi, on jo visc, és gairebé una de les poques opcions d'accés als estudis superiors universitaris pel que he comentat prèviament. I saber que hi havia tanta gent que ho havia fet, em va obrir un nou camí fins a considerar-la de tal manera que es va convertir en la meva opció.

Durant aquests quatre anys estudiant a distància, he estat partícip i he vist amb els meus propis ulls com funciona aquesta metodologia: quines són les seves virtuts i debilitats. Per arribar a aquestes conclusions, no solament m'he basat en el meu propi criteri, sinó que també m'he assabentat de les opinions populars de la resta d'estudiants que comparteixen el mateix model educatiu, fins i tot de companys d'aules virtuals.

Respecte al model tradicional basat en l'intercanvi de coneixements, on hi ha un professor en un espai físic i en un moment determinat, el model a distància et permet major flexibilitat i llibertat, aspectes molt apreciats especialment pel món adult i que s'han de continuar potenciant. Però, definitivament, he considerat que hi ha necessitats que poden facilitar i reforçar aquests punts forts que he trobat a faltar. Millorar aquesta experiència d'usuari per a tots els estudiants és essencial en tractar-se de l'eina principal d'estudi.

## <span id="page-11-0"></span>**2. Descripció/Definició/Hipòtesi**

El punt de vista d'aquest Treball Final de Grau és consolidar un nou servei de formació en línia a través de la usabilitat mitjançant la recerca d'innovació i la implementació de millores d'eficiència d'aquells productes que ja s'ofereixen en l'actualitat des del punt de vista de l'experiència d'usuari (UX) i l'experiència d'interfície (UI).

Com a servei, aquest projecte té el següent propòsit:

L'aplicació és una eina educativa que ofereix cursos amb tutories online. El seu punt més fort és que no distingeix entre universitats de manera estricta, ja que disposaria d'espais multicentres educatius on diversos alumnes poden accedir a matèries per compartir dubtes, coneixements o assessoraments. Per exemple, un alumne que tingui un perfil registrat i vulgui aprendre sobre la matèria de programació bàsica, podrà accedir a un espai on hi haurà des d'estudiants de primer de grau universitari fins a estudiant de formació professional.

No obstant això, l'aplicació també formaria part d'aquells models que cada centre imposa en la seva educació de manera més tancada, ja que aquesta oferiria un portal que funcioni com a espai virtual perquè cada centre educatiu pugui introduir els seus recursos, realitzar classes virtuals, enviar missatges, etc. És a dir, funcionaria com una plantilla uniforme per a totes les entitats que vulguin involucrar-se. Per exemple, tant una empresa de formació privada d'idiomes com una universitat, podria gestionar espais d'aprenentatge en aquesta aplicació, de manera que tothom tingui una interfície i serveis oferts iguals.

D'aquesta manera, hi haurà una convergència entre el que cada centre ofereix de forma exclusiva (normatives, plans d'estudi, materials d'aprenentatge, classes virtuals, vídeos dels professors, etc.) on solament els estudiants matriculats d'aquell centre poden accedir-hi, i, d'altra banda, hi haurà espais oberts on solament caldrà tenir un perfil d'usuari per poder visualitzar i participar en les seccions. Aquest últim, comptaria, amb perfils col·laboradors que ofereixin ajuda i contribueixen especialment amb la participació dels membres per mantenir actiu el contingut.

## <span id="page-12-0"></span>**3. Objectius**

El meu objectiu amb això és apropar més les formacions online al que seria una formació en persona, més propera i amigable. Com és lògic, cada entitat o empresa utilitza els seus propis mètodes, aquesta aplicació podria ser una eina suplementària, però alhora oficial, com ho ha estat el moodle al llarg dels anys en l'educació.

### <span id="page-12-1"></span>**3.1 Principals**

- Aplicar adequadament els conceptes de DCU i Usabilitat per generar un producte nou.
- Obtenir resultats positius del projecte a través d'un test amb usuaris.

### <span id="page-12-2"></span>**3.2 Secundaris**

- Oferir als estudiants en línia més eines i possibilitats per al seu aprenentatge remot respecte al qual ja existeix a través d'un bon estudi de la competència.
- Impulsar als centres educatius a unir-se a aquest de sistema de gestió d'aprenentatge a través dels avantatges que se'ls hi ofereix i garantir-los l'eficiència i la comoditat tant en recursos com en seguretat.
- Unificar els estudiants en línia en una mateixa plataforma i consolidar-la perquè sigui la via més escollida.
- Aportació al mercat en línia com a valor afegit a través d'una proposta realista.

## <span id="page-13-0"></span>**4. Metodologia**

### <span id="page-13-1"></span>**4.1 Disseny centrat en l'usuari**

El disseny centrat en l'usuari (DCU) és una metodologia de disseny que situa a la persona al centre del procés. La seva premissa per garantir l'èxit del producte és aquesta, i s'aplica en totes les seves fases. Per aquesta raó, el seu argument se sosté en el moment que les persones són les que han d'utilitzar la web i l'aplicació, i cal tenir en compte les seves opinions, dubtes i necessitats per dur a terme el projecte.

En lloc de començar pensant en la funcionalitat de l'aplicació, es planteja el target de persones que la usaran. Qui són? Què fan? Com ho fan? Què fan servir actualment, i molt més. Amb això, es busca l'objectiu de crear un producte resolutiu que satisfaci les necessitats dels estudiants, tant dels actuals com els futurs.

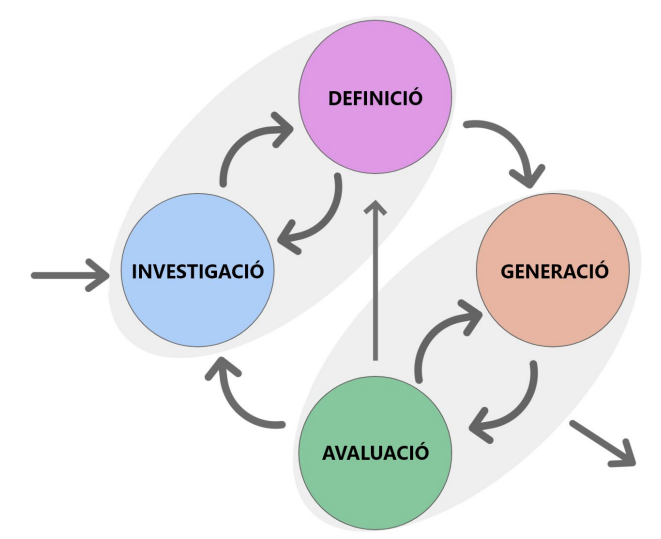

Figura 1: Fases del DCU

<span id="page-13-2"></span>Respecte al meu punt de partida del projecte, considero aplicar les quatre etapes principals del model que es duran a terme de manera iterativa: investigació, definició, generació i avaluació. Amb la investigació, s'aconsegueix una anàlisi de mercat on poder veure quins són els usuaris potencials, es farà un benchmarking de la competència i una anàlisi DAFO de la situació. Amb la definició, s'elaborarà una anàlisi conceptual amb un arbre de continguts per tal de definir l'arquitectura de la informació del producte i els principis d'usabilitat a tenir en compte. Amb la generació es desenvoluparà el prototip web i app mitjançant l'eina Adobe XD. Aquest, respondrà a través de wireframes i mockups com a evolució dels diferents graus de fidelitat. Finalment, amb la fase d'avaluació els usuaris tindran el protagonisme més gran. S'efectua una avaluació heurística del prototip, es defineix un test amb usuaris amb tasques i escenaris, un qüestionari post-test i un informe de consolidació amb les possibles propostes de millora.

## <span id="page-14-0"></span>**5. Planificació**

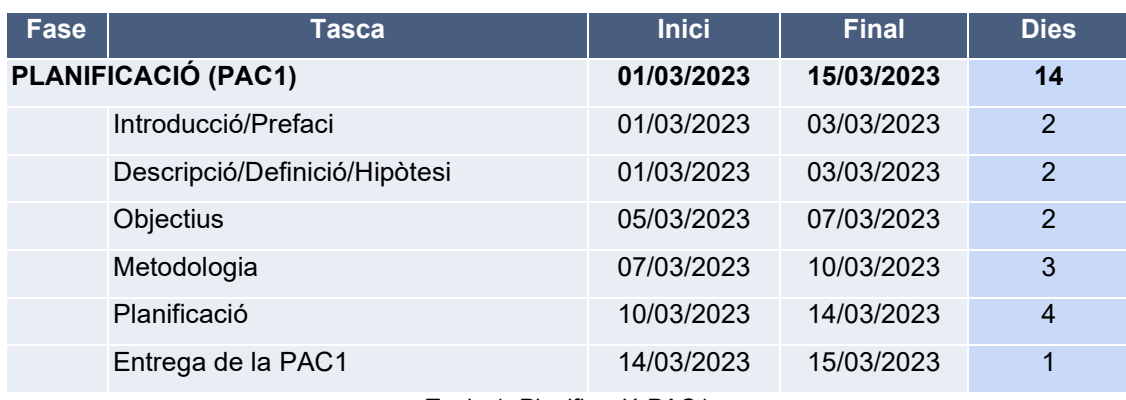

Taula 1: Planificació PAC1

<span id="page-14-1"></span>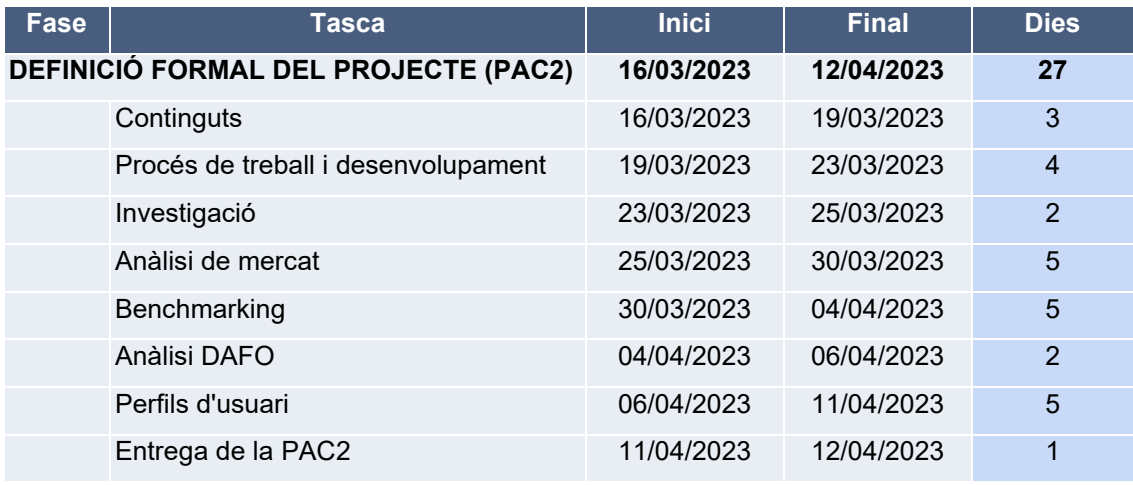

Taula 2: Planificació PAC2

<span id="page-14-2"></span>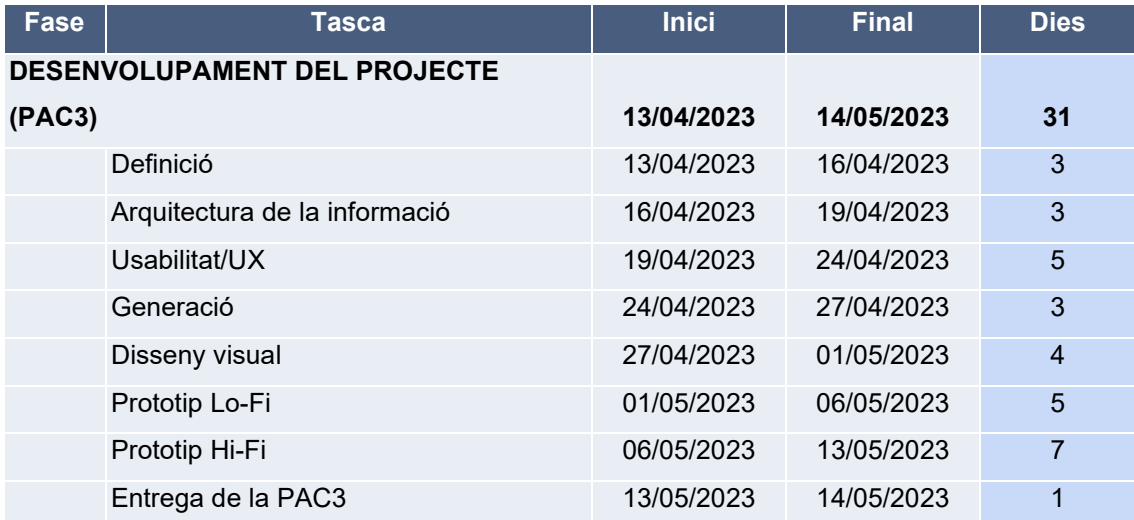

<span id="page-14-3"></span>Taula 3: Planificació PAC3

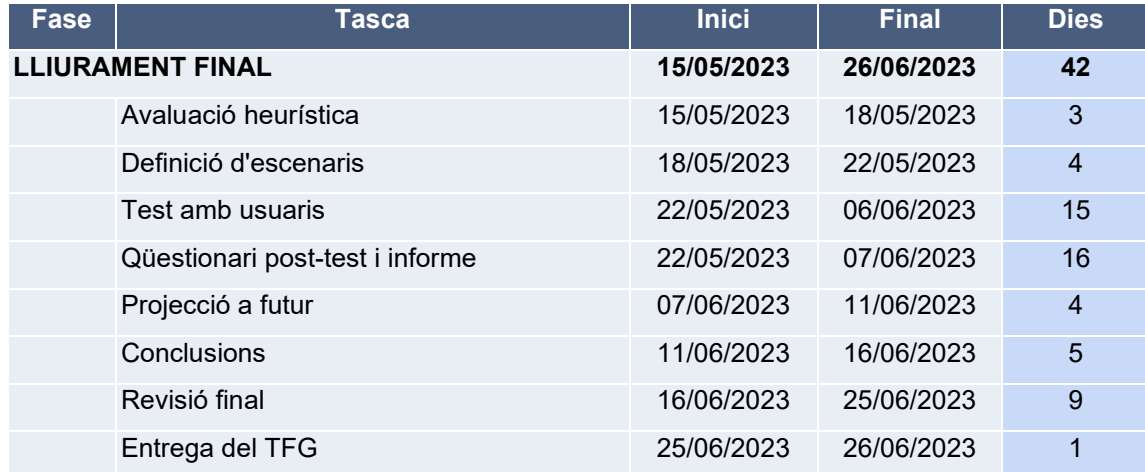

Taula 4: Planificació lliurament final

### <span id="page-15-2"></span><span id="page-15-0"></span>**5.1 Diagrama de Gantt**

Aquest diagrama de Gantt <sup>3</sup>presenta la planificació completa del projecte d'acord les entregues establertes i el seu temps determinat.

Un cop definides totes les tasques amb el seu temps assignat, s'ha esquematitzat de forma cronològica per facilitar la visualització del volum de feina que suposa finalitzar-lo.

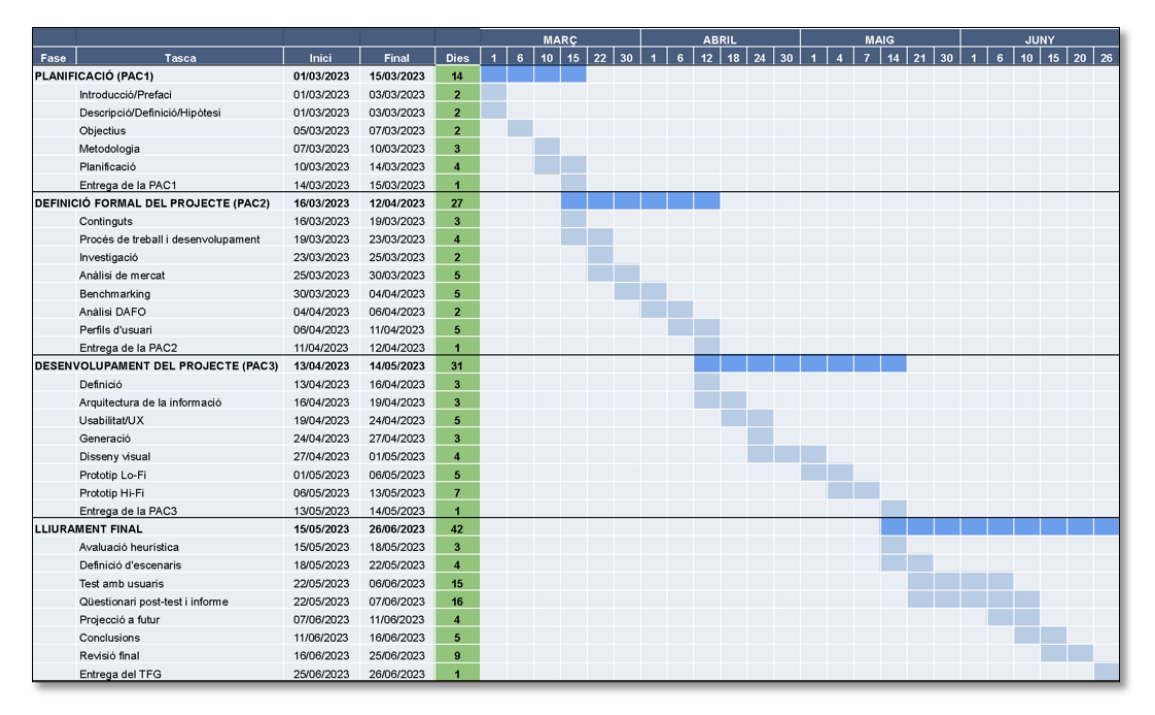

Figura 2: Diagrama de Gantt

<span id="page-15-1"></span><sup>3</sup> Accés al diagrama:

<span id="page-15-3"></span>[https://docs.google.com/spreadsheets/d/1mQ8lty1QW2P10E3PbpETe9jG1QowEzOP/edit?usp](https://docs.google.com/spreadsheets/d/1mQ8lty1QW2P10E3PbpETe9jG1QowEzOP/edit?usp=sharing&ouid=106775422291300078792&rtpof=true&sd=true) [=sharing&ouid=106775422291300078792&rtpof=true&sd=true](https://docs.google.com/spreadsheets/d/1mQ8lty1QW2P10E3PbpETe9jG1QowEzOP/edit?usp=sharing&ouid=106775422291300078792&rtpof=true&sd=true)

## <span id="page-16-0"></span>**6. Continguts**

L'aplicació comptarà amb cinc apartats ben diferenciats entre si que apareixen a la pantalla inicial d'obertura. Aquests, es mostraran de manera clara i estructurada i disposaran d'un sistema d'estructura de nivells on l'usuari partirà d'un inici de sessió o enregistrament, després s'accedirà a aquests apartats en un menú d'inici i posteriorment, cadascú d'aquests oferirà més nivells interns d'acord les seves necessitats. Aquest últim apartat quedarà ben esquematitzat en el punt d'arquitectura de la informació.

Per poder fer l'enregistrament de la plataforma, hi haurà l'opció d'introduir manualment les dades a través d'un formulari propi i també comptarà amb la possibilitat de fer-ho mitjançant Google per vincular un correu secundari de l'entitat on estàs matriculat. Amb això, l'usuari tindria aquelles opcions de contingut privat del seu curs acadèmic.

#### **El meu perfil**

És necessari que hi hagi un perfil complet per ajudar a la resta d'estudiants i professors a conèixer-te millor i millorar la interacció durant la plataforma. En aquest apartat hi haurà:

- Informació personal: nom, cognoms, correu electrònic, edat, localització i una breu descripció personal opcional.
- Informació educativa: Nivell educatiu, títols obtinguts, historial de cursos i quin curs estàs cursant actualment.
- Habilitats i interessos: Apartat completament opcional que pot ajudar a altres estudiants a conèixer els teus punts de vista i preferències per connectar millor amb tu.

#### **Cursos en línia**

Aquest apartat és exclusiu per a les empreses que paguin aquesta plataforma com a servei per complementar la seva formació acadèmica en línia. Els instituts, universitats o les empreses de formació privada poden utilitzar aquesta secció per formar als seus alumnes, per aquesta raó, el seu accés queda restringit als usuaris que estan matriculats en els seus centres, i cal remarcar que els apartats per als continguts són iguals per a tot, com una plantilla:

- Les meves assignatures: Les assignatures actuals i passades del trimestre o semestre, amb un tauler del professor per enviar comunicats, un espai de consultes i una aula virtual on el professor pugui penjar vídeos explicatius o amb directe.
- Mòduls d'aprenentatge: Funcionen com a columna vertebral de les assignatures matriculades de l'estudiant.
- Seguiment i avaluació: Perquè l'estudiant pugui veure el seu progrés de cada assignatura individual, rebre comentaris personalitzats i notes de proves, exàmens, etc.

#### **Xarxa acadèmica**

La part que considero més interessant d'aquesta aplicació seria aquesta xarxa multicentre perquè tothom puguin interactuar i compartir coneixements, idees i opinions amb altres estudiants i professors. Aquest apartat no distingeix de centres educatius i tampoc ni té cap mena de restricció d'accés. Amb això, es podria ajudar a crear una comunitat i fomentar la seva col·laboració. Aquest punt és probablement el més innovador perquè disposa de les següents opcions:

- Fòrums i grups de discussió: En aquest apartat es debatrien dubtes de qualsevol aspecte acadèmic a través de fòrums per categories o matèries. Els espais estarien moderats per membres col·laboradors per a una bona utilització de l'aplicació.
- Tutories i assessorament: Espai per rebre tutories i assessorament en línia amb professors i experts en diferents àrees temàtiques, aquests, serien perfils col·laboradors i amb això podria ajudar els estudiants a obtenir una atenció personalitzada i resoldre dubtes o dificultats específiques en l'aprenentatge.

#### **Grups de treball**

Aquest espai permet als membres usuaris que vulguin fer activitats en conjunt col·laborar i comunicar-se de manera efectiva mitjançant l'aplicació. Amb aquest apartat, es busca facilitar la comunicació, millorar la col·laboració, estalviar temps i oferir una major transparència en poder veure millor els detalls de les tasques o projectes. Les opcions que hi ha són aquestes:

- Creació de grups: Per poder crear grups de treball amb un nom i una descripció i també l'opció d'invitar a altres usuaris en aquest grup. A dins, es disposa d'un espai de xat, de trucades i de videotrucades.
- Tauler visual: Per poder crear, editar, modificar, visualitzar i assignar tasques específiques a cada membre del grup, amb una data límit per al lliurament i l'opció d'adjuntar fitxers o recursos necessaris per completar la tasca.

#### **Calendari**

En general, un bon calendari d'una aplicació de formació en línia ha de ser fàcil d'usar, clar i complet, perquè els estudiants puguin planificar el seu temps i organitzar-se de manera eficaç. Aquesta última secció ofereix als estudiants la possibilitat de veure dates importants, com ara la data límit de lliurament de les tasques, els horaris de les sessions en viu, qualsevol esdeveniment on l'usuari participi, que actuï com a recordatori i que tingui opcions de personalització perquè l'usuari pugui seleccionar aquelles coses que vol que el calendari li mostri.

## <span id="page-18-0"></span>**7. Procés de treball/desenvolupament**

Tenint en compte la planificació del projecte d'acord amb els requisits i necessitats establertes, a continuació, es documentaran les etapes consecutives a la fase principal d'anàlisi (o investigació) per concretar d'una forma més ordenada i visual què és el que passarà en cadascuna d'elles. Mitjançant una breu definició, aquest punt centra les etapes del procés de treball que s'esdevé en les fases de definició, generació i avaluació.

#### **Arquitectura de la informació**

Es defineix l'estructura de l'aplicació a través d'un arbre de continguts ordenat de manera jeràrquica, per nivells i seccions. Amb això, es veurà de manera visual els elements que conté Format+ i com l'usuari es mourà per aquesta aplicació.

#### **Usabilitat/UX**

Aquest apartat es fonamental per aconseguir èxit en l'aplicació, i ha d'informar sobre com s'han aplicat els principis i les tècniques d'usabilitat i experiència d'usuari del projecte. Inclourà, per exemple, les formes d'interacció que tindrà o la seva navegació de manera clara i justificada.

#### **Disseny visual**

Aquí ja ens endinsem en la fase de generació del projecte, on s'exposarà la forma en la qual es presenta visualment la seva interfície visual, és un punt molt important a tractar perquè buscarà una estètica clara i minimalista. Aquesta secció mostrarà el look & feel de l'aplicació: Logotip, imagotip, isotip, tipografia principal i secundària i colors.

#### **Prototip Lo-Fi**

Tot i que el prototip Lo-Fi i un wireframe no siguin exactament el mateix, comparteixen moltes similituds quant a funció i finalitat, per aquesta raó, en aquesta fase de disseny i creació del prototip, combinaré les dues tècniques per plasmar, en primer lloc, l'estructura i els elements bàsics d'interfície d'usuari (wireframe) i, posteriorment, provar les funcionalitats i el flux d'aquesta interfície en un aspecte més avançat, incloent-hi alguns detalls visuals per millorar la seva comprensió (Lo-Fi).

#### **Prototip Hi-Fi**

Finalment, i un cop aplicades totes les revisions possibles rebudes del prototip anterior, es realitzarà el d'alta fidelitat (high-fidelity) on ja se mostrarà de manera més avançada i detallada la simulació de l'experiència de Format+. Aquesta versió seria la més propera al producte final si parlem de funcionalitat, aparença i comportament. El utilitzat i plantejat per la seva creació i navegació serà Adobe XD.

## <span id="page-19-0"></span>**8. Investigació**

### <span id="page-19-1"></span>**8.1 Anàlisi de mercat**

Aquesta és la primera tasca que inaugura la metodologia DCU del projecte. En el mercat hi ha algunes opcions que ofereixen solucions similars, i és imprescindible comprendre les necessitats, desitjos i comportaments dels usuaris finals que utilitzaran el producte. Per aconseguir-ho, és imperatiu la recopilació d'informació i dades rellevants sobre l'entorn actual.

L'objectiu de l'anàlisi de mercat és obtenir una comprensió més detallada sobre aquest. Això implica la recopilació de dades sobre les preferències i tendències de les aplicacions o webs de formació en línia més populars de l'actualitat.

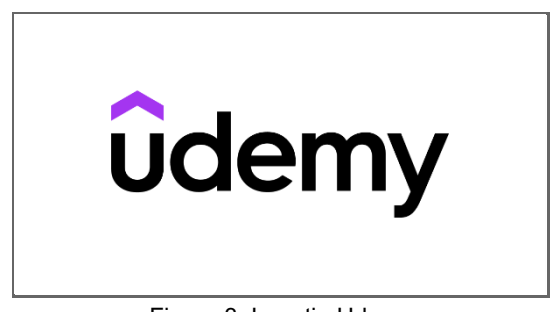

Figura 3: Logotip Udemy

<span id="page-19-2"></span>**Udemy** és una plataforma d'aprenentatge en línia fundada el 2010 que ofereix una àmplia varietat de cursos en línia, en diferents àrees d'estudi, com ara tecnologia, negocis, disseny, música i moltes altres.

Els cursos a Udemy són creats i ensenyats per experts en el tema, i es poden prendre en qualsevol moment i des de qualsevol lloc amb una connexió a Internet. A més, proporciona diferents eines perquè els creadors de contingut puguin generar, publicar i promocionar els seus cursos per guanyar diners per cada estudiant (Udemy es queda amb una comissió).

La plataforma compta amb 183.000 cursos en 75 idiomes, 65.000 instructors i 44 milions d'estudiants segons la seva pàgina web[4](#page-19-3).

Udemy és un mercat obert, el que significa que qualsevol persona pot crear i publicar un curs a la plataforma.

La qualitat dels cursos varia segons l'instructor, però la plataforma té una política de devolució de diners de trenta dies per garantir la satisfacció de l'estudiant.

A més de cursos individuals, Udemy també ofereix programes de capacitació, certificacions i programes de grau en línia, en col·laboració amb universitats i empreses de tot el món.

<span id="page-19-3"></span><sup>4</sup> Udemy. (2023) *¿Quiénes somos?* <https://about.udemy.com/es/>

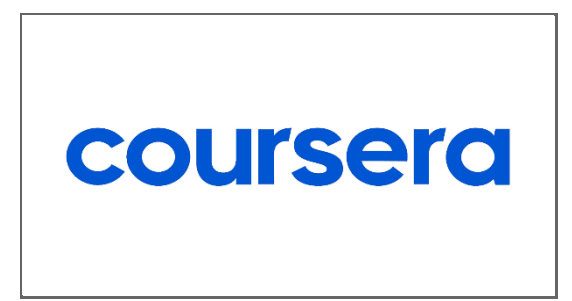

Figura 4: Logotip Coursera

<span id="page-20-0"></span>**Coursera** és una plataforma d'aprenentatge en línia fundada el 2012 que ofereix cursos en línia, programes de certificació i programes de grau en col·laboració amb universitats i empreses de tot el món. Aquests cursos són gratuïts i amb una àmplia varietat de temes; des de tecnologia i programació fins a negocis, ciències socials i humanitats. Els cursos estan dissenyats i ensenyats per professors d'universitats de prestigi a tot el món, incloent-hi la Universitat Stanford, la Universitat Yale, la Universitat Duke i moltes altres.

A més de cursos individuals, Coursera ofereix programes de certificació que permeten als estudiants adquirir habilitats específiques en una determinada àrea d'estudi, i programes de grau en línia en col·laboració amb universitats.

Quant a les eines i recursos, permet que els instructors puguin crear i ensenyar cursos en línia, i per a les empreses i els governs, poden oferir formació als seus empleats mitjançant aquesta plataforma. Per tant, ofereix formació en línia a través de cursos, programes de certificació i programes de grau en col·laboració amb universitats i empreses de tot el món.

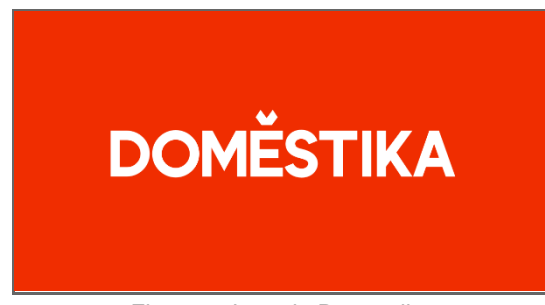

Figura 5: Logotip Domestika

<span id="page-20-1"></span>**Domestika** és una plataforma educativa en línia que va néixer en 2002 i que ofereix cursos i tutorials en espanyol per a creatius en diverses àrees: disseny, il·lustració, fotografia, animació, màrqueting, etc. Els cursos es divideixen en diferents unitats amb una sèrie de recursos per afrontar-los (lliçons, textos, tasques, pràctiques), impartits per professionals reconeguts a les seves respectives àrees i estan dissenyats per ser accessibles tant per a principiants com per a aquells que ja tenen experiència. A més dels cursos en línia, Domestika també compta amb una comunitat en línia on els usuaris poden compartir la seva feina, rebre retroalimentació i connectarse amb altres creatius. La plataforma és una excel·lent opció per a aquells que volen millorar les seves habilitats creatives i desenvolupar la seva carrera professional.

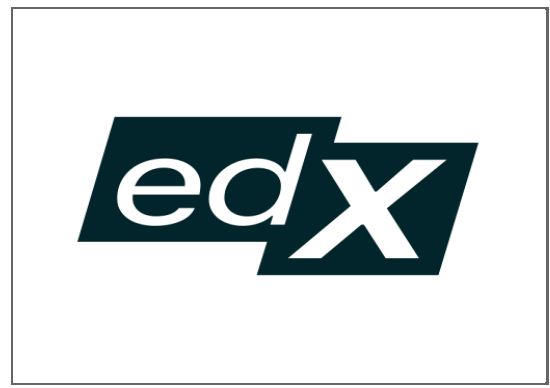

Figura 6: Logotip edX

<span id="page-21-0"></span>**edX** és una plataforma d'aprenentatge en línia fundada per la Universitat Harvard i l'Institut de Tecnologia de Massachusetts (MIT) el 2012. Aquesta ofereix cursos en línia gratuïts i de pagament de més de 140 institucions acadèmiques líders a tot el món, incloent-hi universitats com Stanford, Berkeley, i la Universitat d'Oxford. El focus de la plataforma és brindar educació d'alta qualitat i accessible per a persones de tot el món, i compta amb una àmplia varietat de cursos en àrees com ara informàtica, negocis, ciències socials, enginyeria, humanitats, ciències naturals i més. A més, ha desenvolupat una sèrie de programes de certificació i títols en línia en col·laboració amb universitats associades, oferint als estudiants l'oportunitat d'obtenir credencials i reconeixement pel seu aprenentatge en línia.

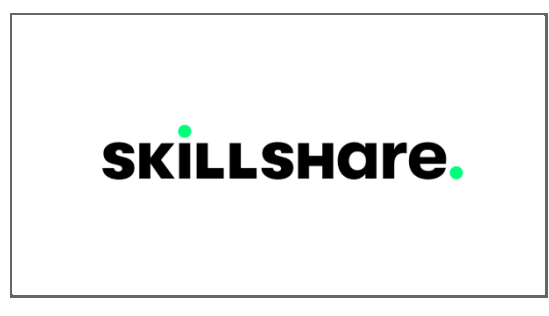

Figura 7: Logotip Skillshare

<span id="page-21-1"></span>**Skillshare** és una plataforma en línia llançada l'any 2011 que ofereix milers de cursos curts de creativitat, negocis, tecnologia i més. Els cursos no estan acreditats i requereixen una subscripció anual, impartits per experts a les seves respectives àrees, i estan dissenyats per ser accessibles per a principiants i també per a aquells que ja tenen experiència. Aquests, inclouen vídeos de les lliçons, projectes pràctics i recursos addicionals perquè els estudiants puguin aprendre al seu propi ritme. Skillshare és una excel·lent opció per a aquells que volen millorar les seves habilitats creatives, de negocis o tecnològiques, ja que ofereix una àmplia varietat de cursos en àrees com a disseny gràfic, il·lustració, fotografia, màrqueting digital, programació i més. A més, aquesta plataforma també compta amb una comunitat en línia on els usuaris poden compartir la seva feina, rebre retroalimentació i connectar-se amb altres creatius i professionals. La plataforma ofereix una subscripció mensual o anual, cosa que permet als estudiants accedir a tots els cursos i recursos de la plataforma sense restriccions.

### <span id="page-22-0"></span>**8.2 Benchmarking**

El benchmarking és una eina d'anàlisi que consisteix a avaluar els productes que són competidors del que estic dissenyant, des del punt de vista de l'usuari final. S'utilitza en aquesta fase d'investigació juntament amb l'anàlisi de mercat per conèixer, un cop investigades les plataformes més populars, saber més a fons les seves característiques del producte i servei per veure com resolen els diferents aspectes o problemes que es plantegen.

Per tant, l'objectiu és conèixer els punts forts i característiques de les propostes de formació en línia analitzades prèviament: Udemy, Coursera, Domestika, edX i Skillshare, i descobrir les tendències de disseny que hi ha en el context al qual ens dirigim.

#### <span id="page-22-1"></span>**8.2.1 Udemy**

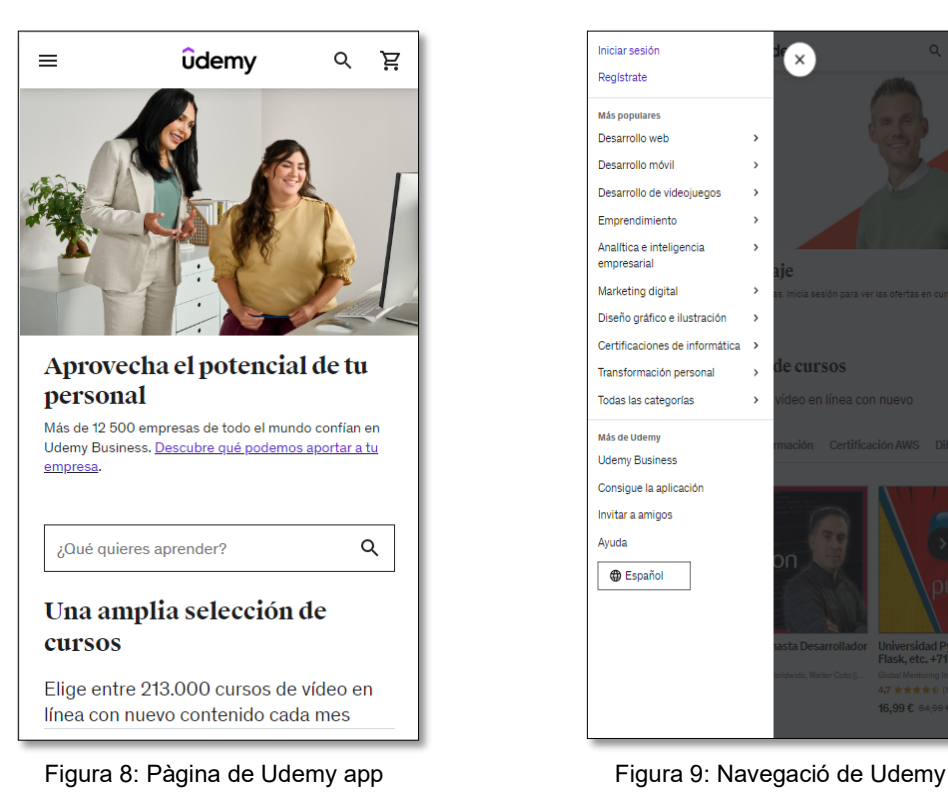

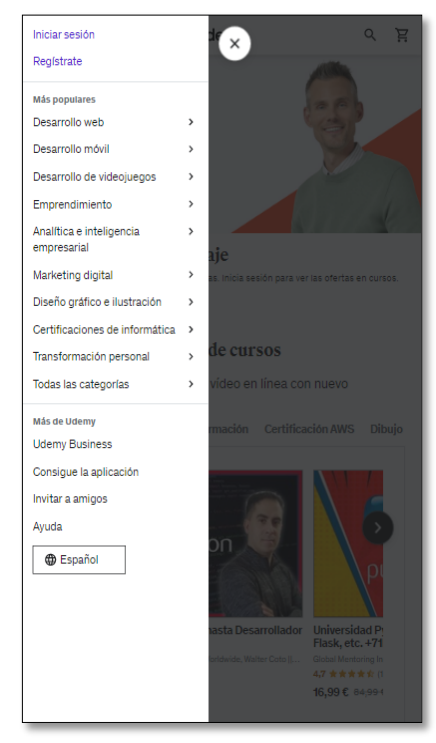

<span id="page-22-3"></span><span id="page-22-2"></span>**Varietat de cursos**: Udemy compta amb molta varietat de cursos en línia que inclouen temes de tota mena: negocis, tecnologia, disseny, desenvolupament personal i màrqueting.

**Qualitat del contingut:** Varia significativament segons l'instructor i el curs en particular. Alguns cursos són excel·lents i ofereixen informació valuosa i pràctica, mentre que altres poden ser de menor qualitat i menys útils.

**Preu:** Udemy ofereix cursos tant gratuïts com de pagament. Els de pagament ofereixen majors avantatges i els preus varien molt significativament (40-300 €).

**Certificacions:** Udemy ofereix certificacions per a alguns cursos, però no per a tothom. La qualitat i el valor de les certificacions varien segons el curs i l'instructor.

**Opinions dels usuaris**: Udemy compta amb una secció d'opinions dels usuaris per a cada curs, cosa que permet als usuaris veure les opinions i experiències d'altres estudiants abans d'inscriure's.

**Navegació:** És senzilla i clara, amb una pàgina d'inici és fàcil d'utilitzar i mostra aquella informació rellevant en la portada. Amb el cercador es poden usar diversos filtres per ajudar-te.

**Interfície d'usuari:** És neta i fàcil d'entendre amb un disseny simple i minimalista, cosa que facilita la navegació i l'ús de la plataforma. La seva jerarquia visual es mitjançant columnes (majoritàriament de quatre) i en el footer hi ha una selecció d'idioma.

**Accessibilitat:** Udemy és accessible per a usuaris amb discapacitats visuals i auditives. La plataforma ofereix subtítols i transcripcions en diversos idiomes per als vídeos dels cursos, i es poden ajustar la velocitat de reproducció dels vídeos segons les necessitats dels estudiants.

### <span id="page-23-0"></span>**8.2.2 Coursera**

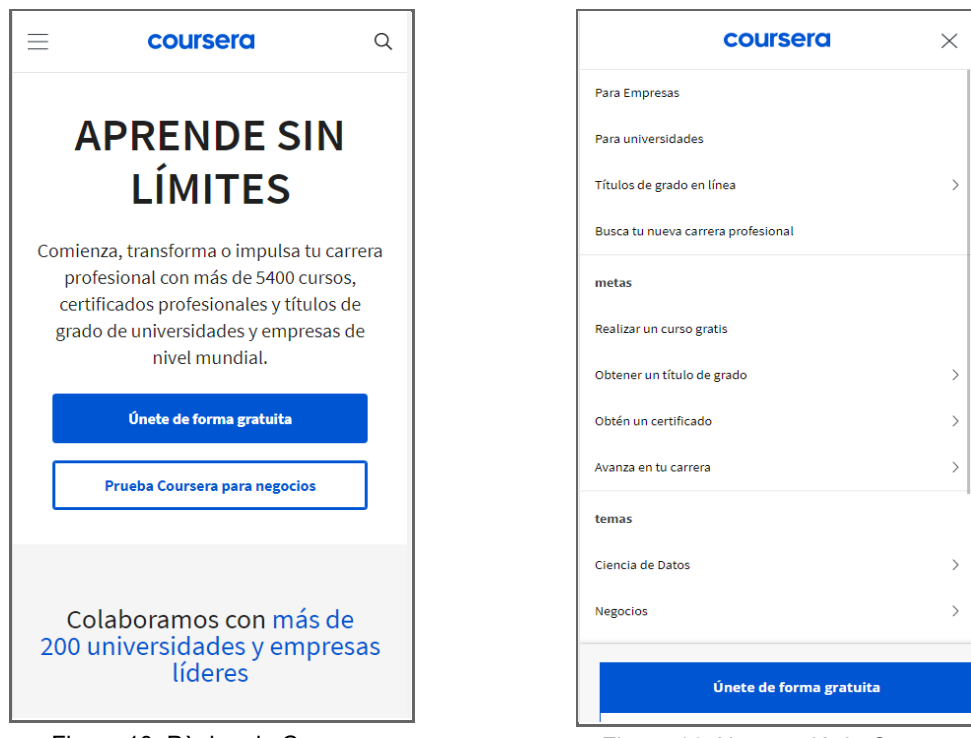

<span id="page-23-2"></span>

<span id="page-23-1"></span>Figura 10: Pàgina de Coursera **Figura 11: Navegació de Coursera** 

**Varietat de cursos:** Compta amb una àmplia varietat de cursos en línia amb temàtiques idèntiques o similars a Udemy. També ofereix cursos universitaris i especialitzacions.

**Qualitat del contingut:** Aquest és prou alt i està reconegut per universitats i empreses líders de la indústria. Els cursos s'orienten més acadèmics que els oferts a altres plataformes.

**Preu:** Hi ha una mescla de cursos gratuïts i de pagament, i els preus dels cursos pagats varien significativament, depenent del tipus de curs i de la institució que ho imparteix. També ofereix una subscripció mensual que ofereix accés a contingut exclusiu i certificats de curs.

**Certificacions:** La qualitat i el valor de les certificacions varien segons el curs i la institució que ho imparteix, i s'ofereixen per a la majoria dels seus cursos, així com per a especialitzacions i programes universitaris.

**Opinions dels usuaris:** Coursera compta amb una secció d'opinions dels usuaris per a cada curs, cosa que permet als usuaris veure-les i conèixer les experiències d'altres estudiants abans d'inscriure's.

**Navegació:** Novament, és senzilla i clara, els usuaris poden trobar fàcilment els cursos que desitgen. La cerca es pot fer mitjançant paraules clau, categories, tipus universitat o idioma.

**Interfície d'usuari:** És un disseny intuïtiu, minimalista i fàcil d'entendre, cosa que facilita la navegació i l'ús de la plataforma. La seva estructura està organitzada per mòduls i lliçons, i els usuaris poden veure el progrés del curs en un tauler personal. El blanc s'utilitza com a color de fons predominant a la plataforma. Això ajuda a fer que el contingut sigui fàcil de llegir i ressalta la importància de la informació en pantalla.

**Comunitat:** Disposa de grups d'estudi, projectes col·laboratius i foros de discussió per connectar-se i aprendre junts.

#### <span id="page-24-0"></span>**8.2.3 Domestika**

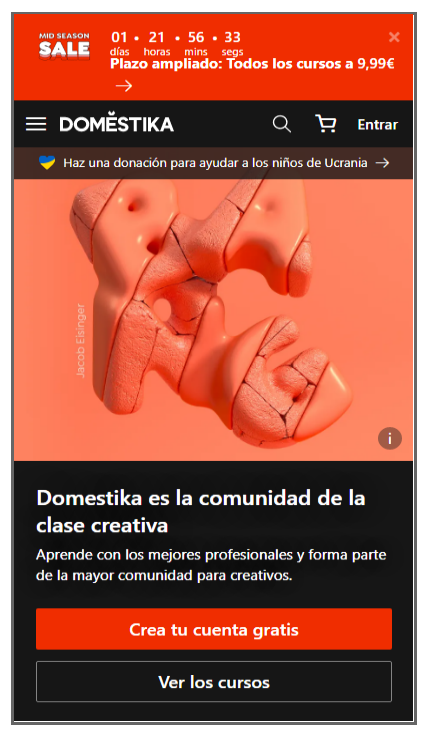

<span id="page-24-2"></span><span id="page-24-1"></span>

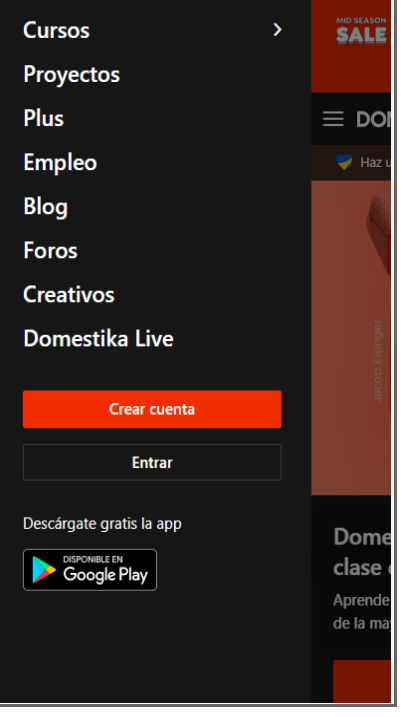

Figura 12: Pàgina de Domestika Figura 13: Navegació de Domestika

**Cobertura geogràfica:** A diferència de les anteriors, té una major presència en Espanya i Amèrica Llatina, això no obstant, també compta amb estudiants d'altres llengües i països. **Qualitat del contingut**: Domestika compta amb un equip de professionals creatius d'alt nivell, de manera que l'indicador de la seva qualitat aposta per ser alta.

**Preu:** Seguint els models anteriors, hi ha cursos gratuïts i d'altres que no, amb preus competitius en comparació amb altres plataformes similars. La majoria dels cursos tenen preus que oscil·len els 30-40 euros, però també poden arribar fins a 90. Per tant, més barats.

**Innovació:** Han incorporat en el seu sistema una secció d'ocupació per connectar els estudiants amb oportunitats laborals.

**Navegació:** És intuïtiva i simplificada en la seva versió app. La tipografia està ben adaptada i la seva llegibilitat és molt bona.

**Interfície d'usuari:** Hi ha una forta presència visual a través de la gama cromàtica utilitzada (tonalitats roges, negres i el blanc per ressaltar els missatges), una gran imatge en el home, i una estructura dels elements seccionada en una graella de quatre columnes. En el footer, hi ha una selecció d'idioma amb la resta d'enllaços comuns d'interès.

**Comunitat:** Disposa d'eines pel seu aprenentatge, com ara vídeos, projectes, fòrums de discussió i tutories. Els cursos pretenen assolir la col·laboració i la interacció entre els estudiants.

#### <span id="page-25-0"></span>**8.2.4 edX**

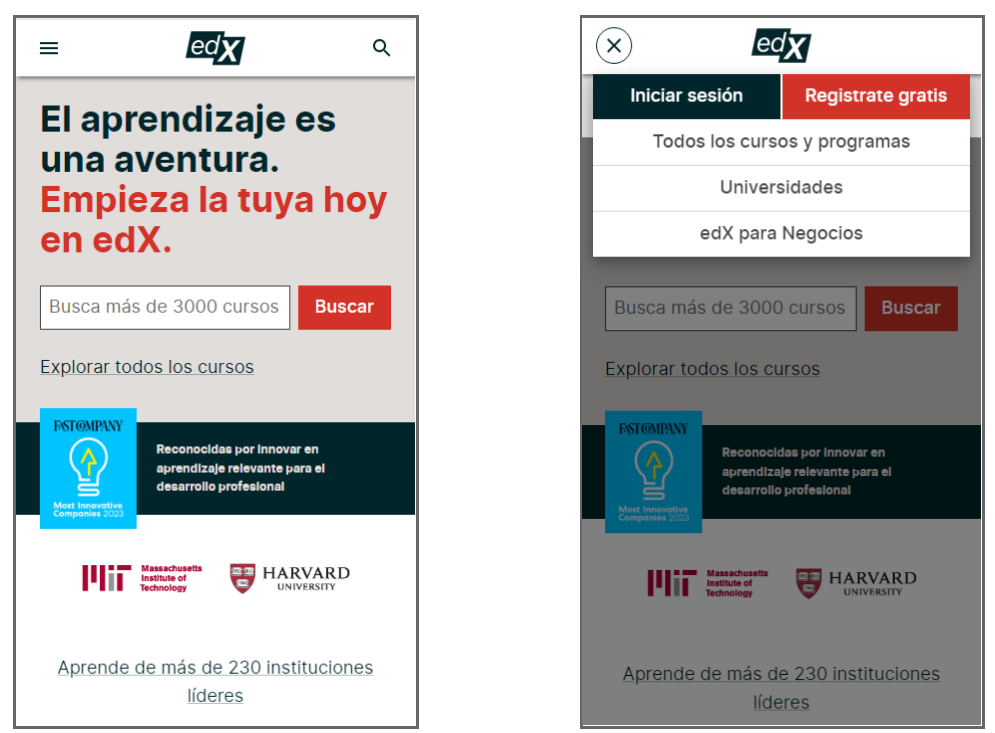

<span id="page-25-2"></span><span id="page-25-1"></span>Figura 14: Pàgina d'edX Figura 15: Navegació d'edX

**Varietat de cursos:** edX ofereix moltes opcions per formar-te en línia, des de ciències i tecnologia fins a arts i humanitats. La plataforma també ofereix programes de certificació i micromàsters.

**Qualitat del contingut:** Aquesta plataforma ofereix col·laboració amb algunes de les millors institucions educatives del món. Els cursos són impartits per experts al camp i compten amb materials didàctics d'alta qualitat, com ara vídeos, qüestionaris i fòrums de discussió. La plataforma també ofereix opcions de retroalimentació i avaluació per garantir que els estudiants rebin la millor educació possible.

**Preu:** La majoria dels cursos d'edX són gratuïts, encara que hi ha opcions de pagament disponibles per a aquells que vulguin obtenir una certificació o completar un programa de "màsters". Els preus varien segons el curs i la institució educativa que ho imparteix.

**Navegació:** La seva navegació és intuïtiva i fàcil d'usar, seguint els models anteriors, l'usuari pot trobar i accedir als cursos i recursos de manera ràpida.

**Interfície d'usuari:** La interfície de la pàgina inicial és jeràrquica i tots els elements estan distribuïts per seccions, que conformen un equilibri en el pes visual de la informació. El color que predomina és el blanc, amb colors foscos per ressaltar els títols i el text. El footer segueix la mateixa dinàmica dels anteriors, amb l'opció d'escollir idioma i amb les xarxes socials.

**Comunitat:** Disposa d'eines cooperatives com ara vídeos, projectes, fòrums de discussió i tutories. Els cursos pretenen assolir la col·laboració i la interacció entre els estudiants.

#### <span id="page-26-0"></span>**8.2.5 Skillshare**

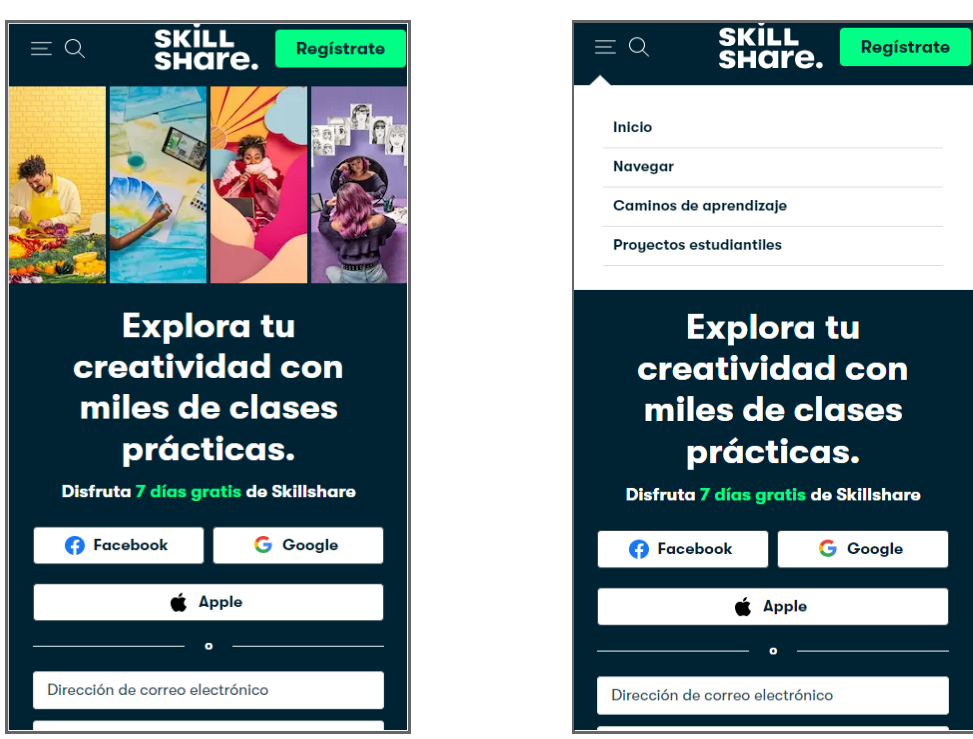

<span id="page-26-2"></span><span id="page-26-1"></span>Figura 16: Pàgina de Skillshare **Figura 17: Navegació de Skillshare** 

**Varietat de cursos:** Skillshare ofereix una quantitat molt gran de cursos de diferents temes, incloent-hi disseny gràfic, fotografia, màrqueting, tecnologia i més.

**Qualitat del contingut:** Els cursos estan dissenyats per professionals i experts en la matèria, i s'actualitzen regularment. A més, la plataforma compta amb un sistema de revisió i qualificació dels cursos per part dels estudiants, cosa que ajuda a garantir la seva qualitat.

**Preus:** Skillshare ofereix una subscripció mensual o anual que permet als estudiants accedir a tots els cursos en línia per una tarifa fixa. També ofereix una prova gratuïta de 14 dies per a nous usuaris.

**Navegació:** La seva navegació és intuïtiva i fàcil d'usar, seguint els models anteriors, l'usuari pot trobar i accedir als cursos i recursos de manera ràpida.

**Interfície d'usuari**: La interfície d'usuari és la més personalitzada que he detectat, ja que la seva gamma cromàtica permet diferenciar aquesta plataforma de la resta. La tipografia és agradable de llegir i en la composició hi ha grans espais buits entre els blocs que facilita la seva comprensió. D'altra banda, el registre d'usuaris apareix en primera plana, tret que li atorga importància a què els usuaris estiguin enregistrats amb un compte. El footer conté informació similar a les anteriors. **Comunitat:** Els estudiants poden unir-se a grups de discussió per a interactuar amb altres estudiants, també poden compartir els seus projectes i rebre retroalimentació dels companys.

#### <span id="page-27-0"></span>**8.2.6 Oportunitats destacades**

No totes les plataformes ofereixen tutories personalitzades, solament Udemy, Coursera i edX tenen una funció semblant a la que vull implementar, tot i que a la seva manera i amb restriccions: De manera limitada segons els cursos, no a tots, i no té per què ser una funció garantida, ja que depèn de com ho fa el mateix instructor.

Només Coursera i edX han establert un vincle amb diverses universitats per oferir cursos en línia que poden ser utilitzats per obtenir crèdits universitaris o certificacions. I per als graus mitjans i superiors, solament poden ser usades com a eines complementàries però mai com a recurs propi del curs educatiu.

No hi ha una secció de foros ben estructura ni de xats entre alumnes. Tampoc tenen espais de treball per crear i organitzar grups, conèixer gent i hi ha massa exclusivitat per aquells usuaris que ja formen part d'un curs. Amb la meva proposta, aprofitaré més opcions pròpies de xarxes socials per una eficiència en la comunicació en línia.

S'ha de respectar l'aspecte visual de les plataformes que funcionen. Totes les presenten una pàgina d'inici neta i organitzada, amb una secció de categories molt visible i fàcil d'accedir per ajudar els estudiants a trobar el contingut. El header de les cinc aplicacions és molt semblant, el logotip a la part esquerra per defecte, totes tenen un cercador excepte Skillshare (probablement perquè té menys cursos). Utilitzen tres un fons clar i dos un fosc.

Totes les plataformes ofereixen vistes prèvies dels cursos perquè els estudiants puguin conèixerne el contingut i els instructors abans d'inscriure's. A més, tenen seccions de comentaris i valoracions dels cursos on hi ha experiències d'altres estudiants per prendre una decisió.

### <span id="page-28-0"></span>**8.3 Anàlisi DAFO**

L'anàlisi DAFO és una eina de gestió estratègica que s'utilitza per avaluar les fortaleses, les debilitats, les oportunitats i les amenaces d'una empresa, organització o projecte. Amb això, s'analitzaran les característiques internes i externes d'aquest projecte com a simulació d'un producte que es pretén comercialitzar.

Els aspectes interns fan referència als factors que estan sota el meu control per a dur a terme aquest projecte i que poden afectar en el seu desenvolupament, mentre que els externs es refereixen a aquells que no estan a les meves mans i que el seu impacte també s'ha de tenir en compte.

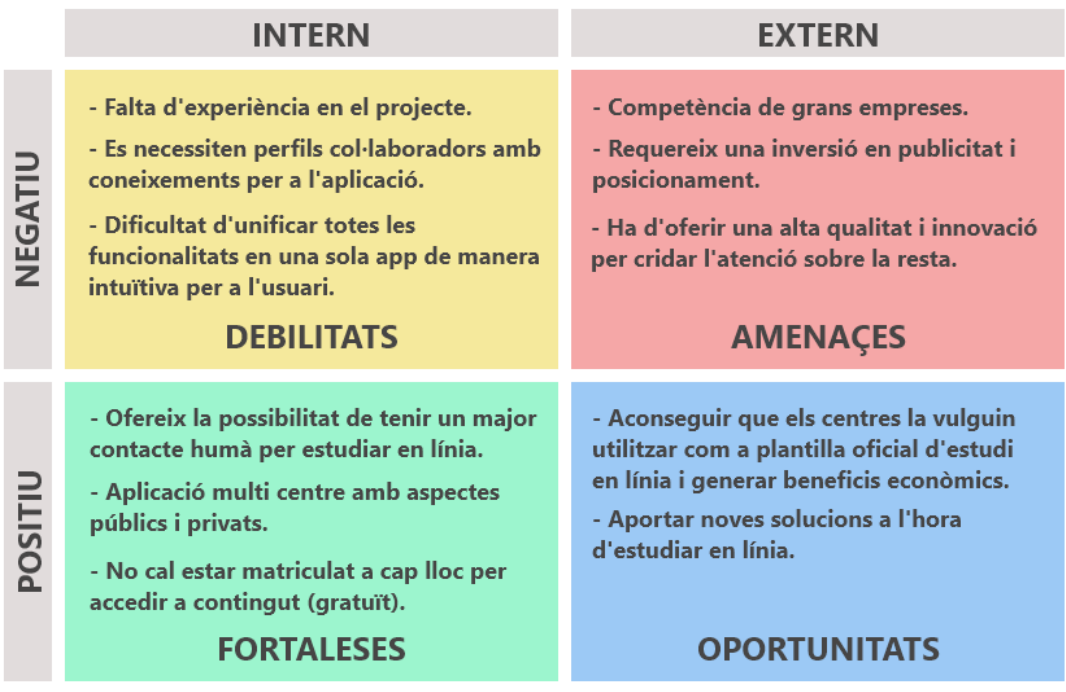

<span id="page-28-1"></span>Figura 18: Anàlisi DAFO

### <span id="page-29-0"></span>**8.4 User Persona**

El públic objectiu de Format+ fa referència a aquell grup de persones que siguin potencials consumidors del producte i que aquest s'adeqüi a les seves necessitats. És important fer un bon treball a l'hora de definir-lo perquè l'aplicació es dissenyarà fent èmfasis en les expectatives del tipus d'usuari que s'espera tenir.

Segons l'informe de 2020/2021 de *Datos y Cifras del Sistema Universitario Español*[5](#page-29-1), les universitats no presencials van tenir 291.165 matriculats, això suposava el 17,4% total d'alumnes universitaris d'aquell any en tot el país. A més, en la Taula 3.1.1 de l'informe queden reflectides de manera més concreta les xifres d'alumnes segons la seva matriculació: el grau és el que predomina amb un 74% (215.594), en un màster hi ha un total del 25,11% (73.113) i en un doctorat solament el 0,84% (2.458).

Pel que fa a la formació professional a distància, el *Ministerio de Educación y Formación Profesional*[6](#page-29-2), va comunicar el maig de 2022 que s'ha incrementat en els últims anys i ha cobrat més protagonisme, arribant a un 20% dels estudiants totals d'FP de Grau Superior (101.420) i un 10,5% de Grau Mitjà (42.196). Respecte al sexe, tot i que en presencial és més equitatiu, en l'FP a distància les alumnes són majoria (63,6% en el mitjà i 61,1% en el superior).

Amb aquestes dades informatives, puc treure diverses conclusions tenint en compte el següent: En primer lloc, és difícil acotar quins tipus d'usuaris busquen exactament formació en línia, perquè és una modalitat que abasta una àmplia varietat de perfils sociodemogràfics, ja que ofereix una gran flexibilitat quant a horaris, oportunitats, ubicació i contingut d'aprenentatge. Pot haver-hi:

- Estudiants universitaris o de cicles formatius a distància.
- Professionals en actiu que vulguin continuar la seva educació.
- Estudiants d'idiomes a distància.
- Emprenedors i propietaris de petites empreses per adquirir més coneixements.
- Persones amb discapacitats o limitacions físiques.
- Persones que viuen en àrees rurals o remotes.

Això no obstant, he seleccionat tres usuaris que entren a dins dels perfils esmentats anteriorment per recopilar més informació sobre els seus patrons de comportament i quines característiques tenen. D'aquesta manera, m'ajudaran a desenvolupar les següents etapes de desenvolupament en saber "per a qui es dissenya".

<span id="page-29-1"></span><sup>5</sup> Datos y cifras del Sistema Universitario Español 2021-2022 [https://www.universidades.gob.es/wp](https://www.universidades.gob.es/wp-content/uploads/2022/11/Datos_y_Cifras_2021_22.pdf)[content/uploads/2022/11/Datos\\_y\\_Cifras\\_2021\\_22.pdf](https://www.universidades.gob.es/wp-content/uploads/2022/11/Datos_y_Cifras_2021_22.pdf)

<span id="page-29-2"></span><sup>6</sup> Ministerio de Educación y Formación Profesional <https://www.educacionyfp.gob.es/prensa/actualidad/2022/05/20220520-estadisticafp.html>

#### **Albert Batlle Espinalt**

#### **INFORMACIÓ DEMOGRÀFICA**

**Edat:** 26

**Gènere:** Home.

**Localitat:** Mataró.

**Professió:** Control de càmeres a TV3.

**Estudis:** Batxillerat artístic escènic, Grau Superior Animació 3D Jocs i Entorns Interactius,

Grau Superior So per Audiovisuals i Espectacles i Grau en Multimèdia.

**Tipus d'estudi en línia:** Grau Universitari.

**Experiència d'estudiar en línia:** 2019-2023 (Dels 22 als 26 anys).

**Motiu d'estudiar en línia:** Facilitat per poder compaginar-ho amb la feina.

#### **MOTIVACIONS I DESITJOS**

A 4t de primària el tutor el va portar a la ràdio local a fer una secció del magazín matinal (ell col·laborava, era fàcil fer-ho) i vaig veure molts botons. Allà va descobrir que la ràdio li agradava, però no tant com ell pensava. El seu avi era programador informàtic; era el responsable del programari de la Caixa d'Estalvis Laietana de Mataró i a casa també feia alguna cosa (que després li desmuntava, perquè no en tenia ni idea).

A 4t d'ESO va decidir la branca tecnològica, tot i que va fer un gir acadèmic a batxillerat per fer l'artístic escènic (considera que hauria d'haver fet l'audiovisual o tecnològic). Més tard va decidir fer el grau en Animació 3D i el de So per Audiovisuals i espectacles. Finalment, ha acabat la carrera en Multimèdia a la UOC.

#### **OBJECTIUS I EXPECTATIVES**

Mentre podia dedicar la jornada completa al món laboral, estudiar en línia li va permetre estudiar al seu ritme, seleccionant les assignatures assequibles al moment laboral i dosificant la càrrega tant laboral com acadèmica durant els cinc anys d'estudi en línia.

Va complir el resultat que es va proposar de bon inici: compaginar estudis, treball i vida personal.

#### **ATRIBUTS DESTACABLES**

1. Vol continuar estudiant en línia però vol canviar de plataforma perquè no va acabar gaire satisfet, té pensat continuar formant-se en la UNIR o UNED.

<span id="page-30-0"></span>2. Recomana formar-se en línia per a aquelles persones que hagin de compaginar-ho amb feina o altres coses.

Taula 5: Perfil d'usuari 1

#### **Fitxa d'usuari: Laia Aguilar Gonzalvo**

#### **INFORMACIÓ DEMOGRÀFICA**

**Edat:** 23

**Gènere:** Dona.

**Localitat:** Terrassa.

**Professió:** Freelance des del 2016 com a dissenyadora gràfica i retolista.

**Estudis:** Batxillerat Artístic i Grau de Tècniques d'Interacció Digital i Multimèdia.

**Tipus d'estudi en línia:** Grau Universitari

**Experiència d'estudiar en línia:** 2017-2023 (Dels 18 als 24 anys)

**Motiu d'estudiar en línia:** Era més barat que a altres universitats que tenia a prop (UPC TERRASSA, o la UAB) i perquè el pla d'estudis li va agradar més.

#### **MOTIVACIONS I DESITJOS**

Quan va començar la carrera volia aprendre el màxim amb referència a l'apartat tècnic, perquè sempre li ha agradat treballar amb programari de disseny com el Photoshop, After Effects, etc. Volia aprendre el màxim per treballar en una empresa com a editora d'imatges, o dissenyadora gràfica.

#### **OBJECTIUS I EXPECTATIVES**

El seu principal objectiu era aprendre com utilitzar tots els programes d'edició (Adobe i altres) i les seves expectatives eren sortir completament preparada cap al món laboral (tot i que diu que sent que no s'ha complert, li fa la sensació que gairebé no he après res, considera que el que ha après a través de la UOC no li ha ofert una experiència del tot actualitzada a la tecnologia actual).

#### **ATRIBUTS DESTACABLES**

1. Actualment, no té pensat continuar estudiant, perquè considera que amb aquest temps ha quedat una mica "cremada" i perquè necessita agafar experiència laboral, però no ho descarta en un futur si la seva feina ho requereix.

<span id="page-31-0"></span>2. No considera que el que ha après sigui tan important i actualitzat pel preu que és. Però ho recomana especialment per a aquelles persones que ja són adultes com en els casos dels seus companys/es, amb feina i fills i que no tenen temps d'anar a una universitat presencial. Això no obstant, no ho recomana per a persones amb problemes de sociabilitat (tímides, introvertides, etc.) Ja que fa que et quedis estancat a casa i s'incrementa l'ansietat social.

Taula 6: Perfil d'usuari 2

#### **Fitxa d'usuari: Ferran Clua Vila**

**Edat:** 24

**Gènere:** Home.

#### **Localitat:** Manresa.

**Professió:** Programador en una empresa d'igualada desenvolupant ERPs. **Estudis:** Batxillerat tecnològic i un CFGS en DAM (Desenvolupament d'aplicacions multiplataforma).

**Tipus d'estudi en línia:** Grau Universitari.

**Experiència d'estudiar en línia:** 2019-2023 (Dels 20 als 24 anys).

**Motiu d'estudiar en línia:** La seva principal raó és que es va despistar i no va fer la preinscripció a cap universitat, i a l'hora de poder inscriure's, ja no hi havia places. L'opció més viable que va considerar va ser la UOC. És a dir, va ser el seu últim recurs per casualitat.

**Continuïtat:** Li agradaria fer un màster per la UOC un cop acabat el grau.

#### **MOTIVACIONS I DESITJOS**

El que li motiva actualment és continuar estudiant poder a poder treballar del que li agrada. Això abasta tota l'àrea de desenvolupament de programes, siguin pàgines web o aplicacions. Per aquesta raó, té pensat fer un màster per la UOC un cop tingui la graduació universitària, i continuar formant-se amb allò que li interessa, la ciberseguretat.

#### **OBJECTIUS I EXPECTATIVES**

El seu objectiu és completar les seves expectatives de treball. Ja que està en un lloc on desitjava, però encara hi ha molt marge de millora i desenvolupament personal en l'àmbit laboral. Aspira a poder treballar en una altra empresa on les recompenses i els mèrits siguin més favorables, on pugui continuar aprenent i millorant.

#### **ATRIBUTS DESTACABLES**

1. Recomana estudiar en línia. El primer any ja ho volia deixar perquè era nou per a ell i no estava acostumat. Però van anar passant els mesos i va veure que era molt més còmode i pràctic segons la seva opinió.

<span id="page-32-0"></span>2. Té pensant continuar formant-se mitjançant la formació en línia per poder compaginar-ho amb la feina.

Taula 6: Perfil d'usuari 3

## <span id="page-33-0"></span>**9. Definició**

### <span id="page-33-1"></span>**9.1 Arquitectura de la informació**

Mitjançant aquest arbre de continguts<sup>[7](#page-33-3)</sup>, podem fer un visionament global del conjunt de seccions i elements que disposarà Format+. Com es pot veure, aquesta aplicació disposa de tres nivells de profunditat, i la seva forma de navegar a través d'aquest busca en tot moment la simplicitat i la intuïció a través del principi de reconeixement abans que record. L'usuari té en tot moment la mateixa mecànica per a totes les opcions principals: Menú - Apartat - Pàgina.

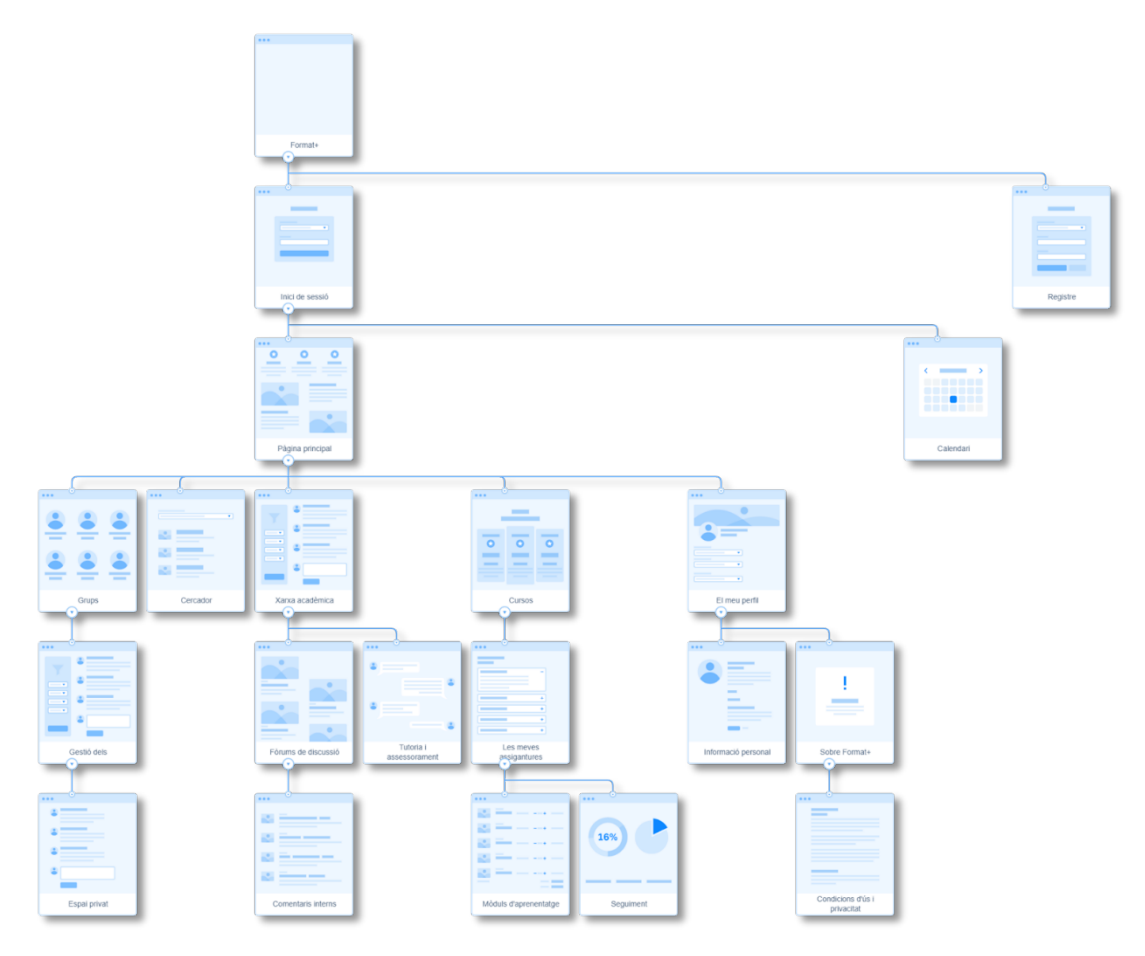

Figura 19: Arbre de continguts

<span id="page-33-3"></span><span id="page-33-2"></span><sup>7</sup> Enllaç a l'arbre de continguts amb una major dimensió i resolució: [https://app.flowmapp.com/share/projects/294151/sitemap/778117fe-0de7-4abf-a438-](https://app.flowmapp.com/share/projects/294151/sitemap/778117fe-0de7-4abf-a438-82fde2cf4a05) [82fde2cf4a05](https://app.flowmapp.com/share/projects/294151/sitemap/778117fe-0de7-4abf-a438-82fde2cf4a05)

### <span id="page-34-0"></span>**9.2 Usabilitat/UX**

La usabilitat és una característica que fa referència a la facilitat amb què una persona pot utilitzar l'aplicació Format+. El propòsit d'assolir els seus objectius de manera efectiva, eficient i satisfactòria és un aspecte clau en el disseny del producte. La usabilitat té en compte factors com la facilitat d'aprenentatge, l'eficiència d'ús, la satisfacció de l'usuari, la capacitat de recordar com usar el producte i la capacitat de corregir errors. L'objectiu final de la usabilitat és millorar l'experiència de l'usuari i fer que el resultat final sigui més fàcil i agradable d'emprar.

Els principis bàsics d'usabilitat que es detallen a continuació estan relacionats amb el disseny centrat en l'usuari perquè es requereix la combinació dels dos per a arribar al resultat final desitjat.

#### • **Coherència**

Format+ es veurà sòlida pel que fa al disseny, estructura i jerarquia del contingut. L'objectiu d'aconseguir aquesta coherència visual és aconseguir que el seu visionat i la seva navegació ofereixi un reconeixement abans que el record de l'usuari. Aquest disseny serà fidel a les característiques d'identitat gràfiques establertes en el disseny visual (paleta cromàtica i tipografia). Els elements i els menús conservaran les seves posicions i no hi haurà cap desordre que generi confusions entre les seccions.

#### • **Interacció**

Serà molt estandarditzada, per aconseguir que sigui previsible, visible i senzilla. Totes les icones i botons interactius conservaran el mateix aspecte visual per a generar una metodologia uniforme. Els enllaços es veuran correctament, degudament marcats perquè l'usuari vegi en tot moment que pot interactuar amb ell i també avisarà de qualsevol canvi d'estat per a no deixar en dubte sobre si s'ha fet clic o no. Els botons tindran icones que representin de forma lògica l'objectiu de la seva interacció (com per exemple, la clàssica cistella de la compra per a la cistella).

#### • **Informació, comunicació i retroalimentació**

Quant a la navegació, també serà igual en tot moment i a través de breadcrumbs l'usuari sabrà en tot moment a quin lloc està i com tirar cap enrere. És imprescindible que l'usuari estigui informat d'on es troba i tingui accés ràpid a totes les opcions. Si aquests trets es compleixen de manera correcta, s'aconsegueix una retroalimentació de manera automàtica. D'altra banda, també hi haurà seccions sobre com funciona l'aplicació i les seves polítiques de privadesa.

#### • **Control**

Aquest principi ens parla sobre les accions que pot emprendre per adaptar al seu gust les opcions que pot oferir un lloc web o aplicació. Per exemple, canviar l'idioma, canviar la mida del text, indicar paràmetres de recerca (ja sigui alfabètics, per tipus, cost, marca...). En definitiva, parlem constantment de personalització.

Format+ és una aplicació de formació en línia, i per conseqüència, requereix una bona personalització de l'entorn, ja que aposta per tenir molts usuaris de diferents ubicacions. La prioritat en tot moment estarà en l'idioma i en la recerca de cursos.

#### • **Opcions**

Finalment, l'aplicació ha de tenir diferents camins per arribar a una determinada informació, aquests camins han d'estar ben connectats. Format+ tindrà un buscador "intel·ligent" que es conservarà en pantalla en tot moment amb la iconografia d'una lupa. Aquest ajudarà a l'usuari a arribar on li interessa fins i tot si no té del tot clar on està. No solament podrà accedir amb una navegació per categories. El cercador també comptarà amb un historial de cerques, recomanacions segons altres temes relacionats al que l'usuari escriu i les cerques més populars.

## <span id="page-36-0"></span>**10. Generació**

## <span id="page-36-1"></span>**10.1 Disseny visual Logotip**

Format+ busca aconseguir un lloc en el mercat de les aplicacions de formació en línia, especialitzant-se amb les tutories personalitzades i amb un impacte molt comunitari. L'objectiu de la seva imatge de marca és que sigui simple de recordar i agradable a la vista. De la mateixa manera, no considerava l'opció de crear un imagotip, penso que ja s'han utilitzat elements típics per a altres propòsits especialment més infantils (barrets de graduació, ulleres, llibres, bolígrafs o similars). A més, tenint en compte l'anàlisi del mercat que he realitzat, les competències també es regeixen per aquesta filosofia d'emprar exclusivament elements tipogràfics i molt llegibles.

El logotip s'ha creat mitjançant Adobe Illustrator i tracta d'assolir una imatge elegant i moderna que s'allunya lleugerament de les més clàssiques, però que conservi una essència familiar. El joc de paraules de "formar-se" en català i el signe "més" s'han ajuntat amb la lletra final perquè quedi més homogeni i no es vegi malament quan es vegi en format app en dispositius mòbils.

Durant el plantejament de la seva creació, s'ha fet una quadrícula de 8 x 30 elements com a ocupació del text. Aquestes distàncies s'han de respectar i és la mida s'ha generat a través del quadrat central del símbol "més". De la mateixa manera, els espaiats mínims indispensables que ha de tenir com a àrea, seran del doble de distància, tal com es mostra en la imatge a continuació:

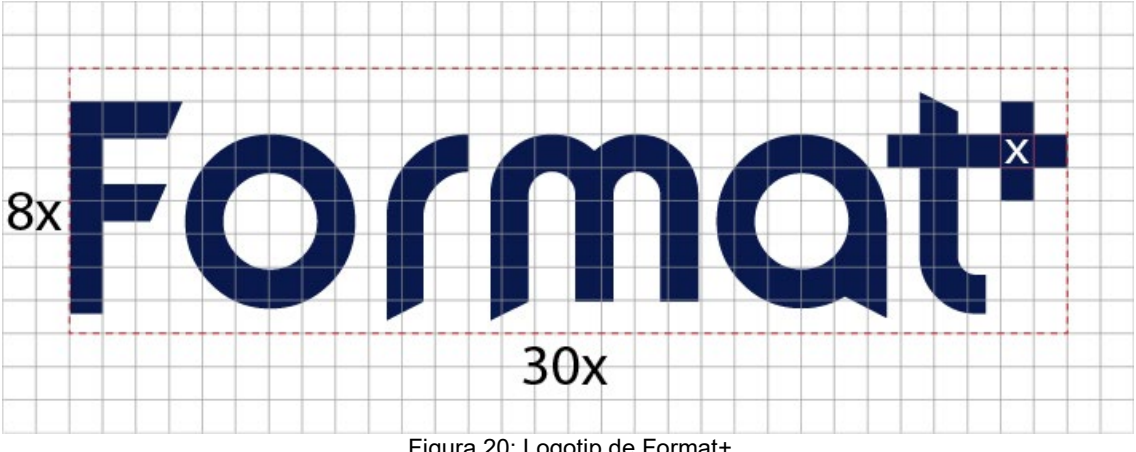

#### Figura 20: Logotip de Format+

#### <span id="page-36-2"></span>**Tipografia**

En aquest projecte he apostat per utilitzar una sola tipografia: la Roboto, ja que considero important no canviar-la en haver-hi molt de text, i per tant, d'aquesta manera es poden distingir bé els títols, els subtítols i el text a través de les diferents variacions que ofereix la mateixa font.

Com estem tractant d'una aplicació que també estarà en format web, la lectura en soports digitals ha de ser molt neta i considero imperatiu que sigui sense serifa, una font neutra, neta i elegant. De la mateixa manera, també m'asseguro que tingui tots els caràcters possibles, pensant en el propòsit de l'aplicació i sobretot en què hi haurà gent de tots llocs que la puguin fer servir (à, á, ç, ö, etc.).

## Roboto Sans-Serif Light

abcdefghijklmnopqrstuvwxyz ABCDEFGHIJKLMNOPORSTUVWXYZ 1234567890

## Roboto Sans-Serif Regular

abcdefghijklmnopgrstuvwxyz ABCDEFGHIJKLMNOPORSTUVWXYZ 1234567890

**Roboto Sans-Serif Bold** 

abcdefghijklmnopgrstuvwxyz ABCDEFGHIJKLMNOPORSTUVWXYZ 1234567890

Figura 21: Tipografia de Format+

#### <span id="page-37-0"></span>**Paleta cromàtica**

A continuació detallo els colors que s'utilitzaran durant el disseny de la interfície de l'aplicació. Cal dir que he escollit una varietat de colors populars entre els dissenyadors més experimentats. Tot i això, m'he assegurat que sigui diferent dels colors que fan servir les aplicacions que vaig analitzar perquè sigui un aspecte únic. El color del menú és principal i el dels botons és secundari. Usen un esquema de color monocromàtic que deriva del blau i dona una aparença més uniforme a l'aplicació a través d'una tonalitat diferent.

D'altra banda, el text també es regeix per la mateixa regla, d'aquesta forma es diferencien millor les categories i millora la llegibilitat.

<span id="page-37-1"></span>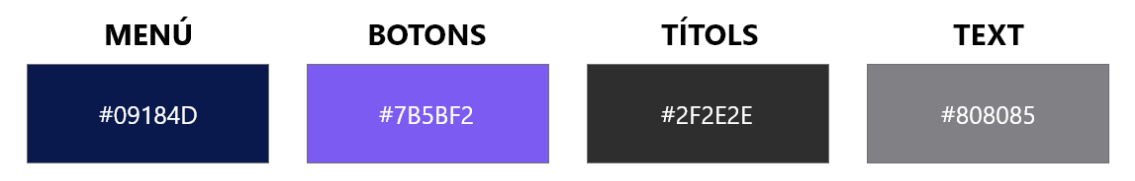

Figura 22: Paleta cromàtica de Format+

#### **Retícula**

Per a realitzar els prototipats utilitzo una versió mòbil de l'iPhone 14 pro max que m'ofereix Adobe XD. Les seves dimensions són de 430 px d'amplada, això significa que les guies utilitzaran aquest valor com a referència per poder treballar. La verticalitat no és important perquè en la versió mòbil pot variar en tenir en compte que es fa scroll vertical.

He escollit una retícula de dues columnes de 170 píxels amb un medianil de 18 píxels per distribuir els elements. Considero que en aquesta versió, no hi ha d'haver més de dues columnes perquè en la pantalla la informació ha de ser prou gran i no hi pot haver molts elements un al costat de l'altre o no es podrien veure bé. D'aquesta forma que plantejo, m'ajudarà a conservar els mateixos espaiats laterals i centrals, fomentant la simetria dels elements en tot moment durant el seu disseny.

<span id="page-38-0"></span>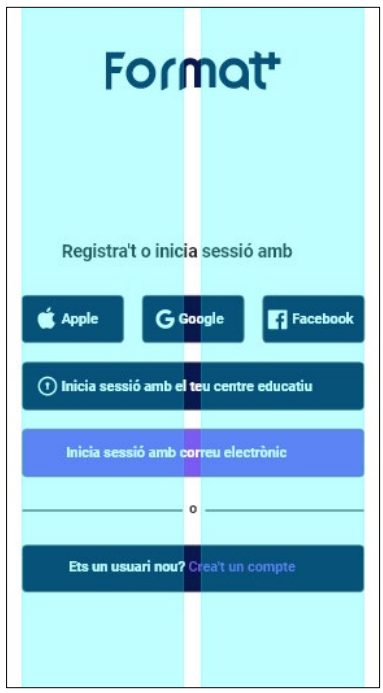

Figura 23: Retícula de Format+

### <span id="page-39-0"></span>**10.2 Prototip Lo-Fi**

El primer prototip que realitzo es el de baixa fidelitat amb Adobe XD. En aquest, creo tot l'esquelet de la meva idea a través d'una representació visual en escala de grisos de tota l'estructura i funcionalitat de l'aplicació (wireframe).

<span id="page-39-2"></span><span id="page-39-1"></span>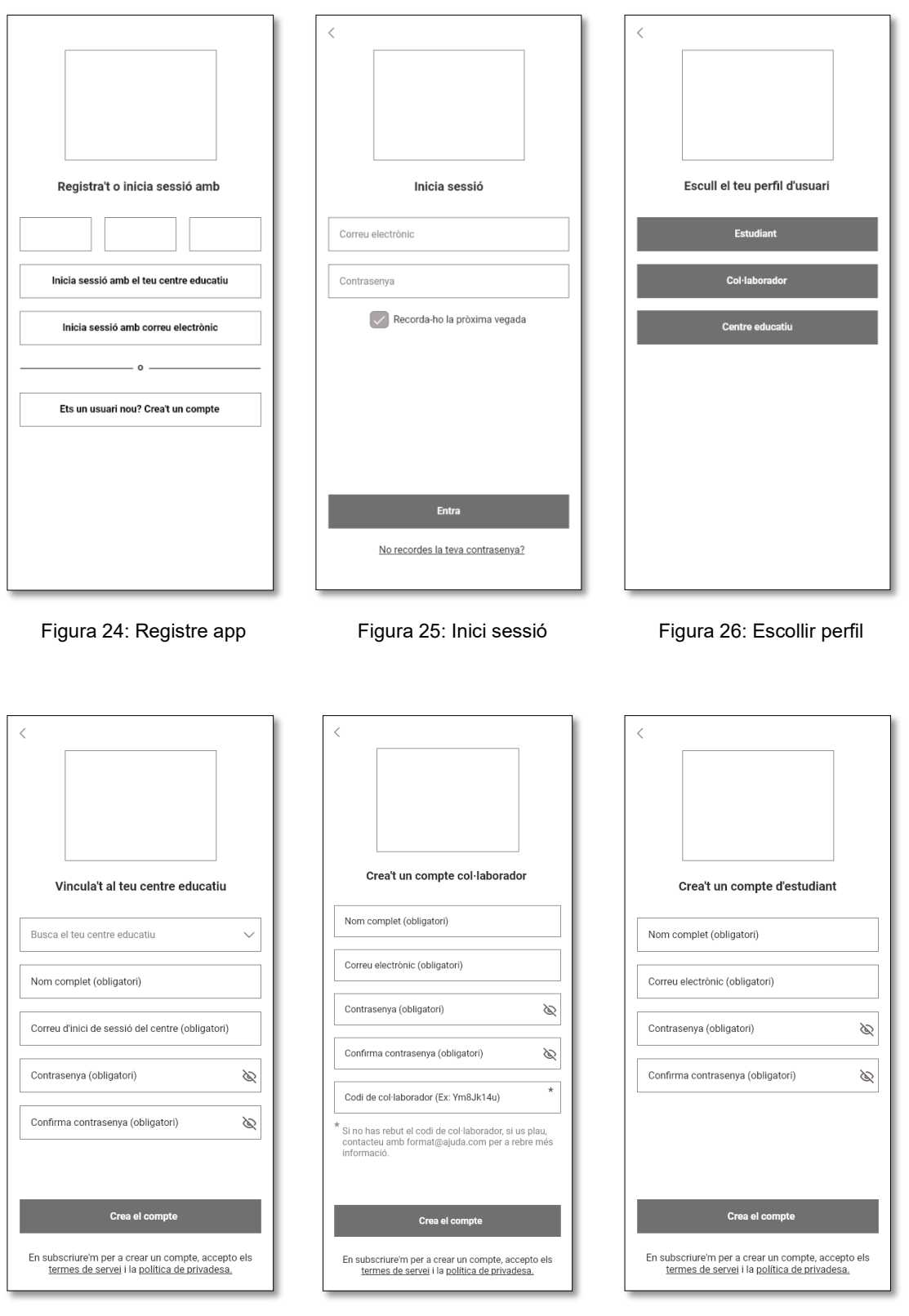

<span id="page-39-5"></span><span id="page-39-4"></span>Figura 27: Vincular centre Figura 28: Compte col·laborador Figura 29: Compte d'estudiant

<span id="page-39-6"></span><span id="page-39-3"></span>

Amb aquesta fase ja es pot començar a avaluar per a rebre modificacions, per aquesta raó, tot i no utilitzar els mateixos perfils d'usuari que avaluarien l'aplicació al final, sí que diverses persones van provar-la durant la seva creació (familiars, parella, amistats...) i vaig emprar modificacions abans de donar-la per finalitzada. D'altra banda, també és una fase oberta al possible feedback docent per aplicar-ho al prototip final.

El home està dividit en diferents seccions, la seva estructura correspon a una similitud d'altres aplicacions que vaig analitzar en el benchmarking: Logotip al header, imatge/banner de gran mida que informa, els cursos més populars destacats, els fòrums de discussió i les tutories.

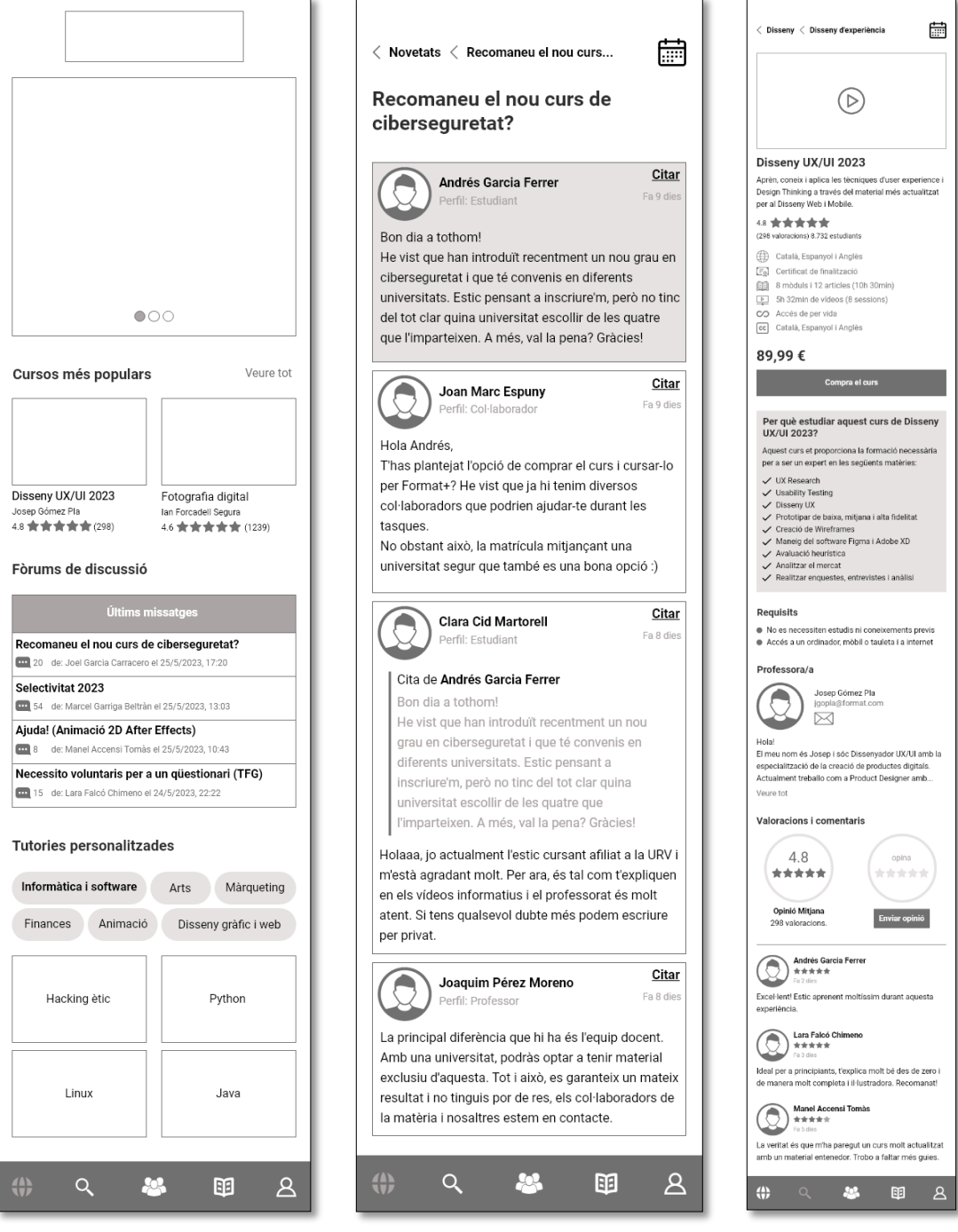

<span id="page-40-1"></span>

<span id="page-40-0"></span>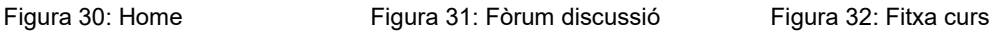

<span id="page-40-2"></span>

El cercador conté les categories, la seva matriu es de 2 d'ample per a una bona visibilitat en els dispositius mòbils, i en cada categoria hi ha carrusels en horitzontal dels cursos que s'implementen per desplaçar-ho amb el dit o bé fer clic en veure'n més.

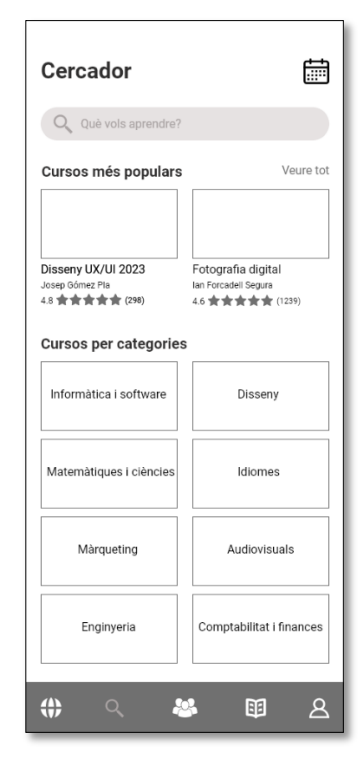

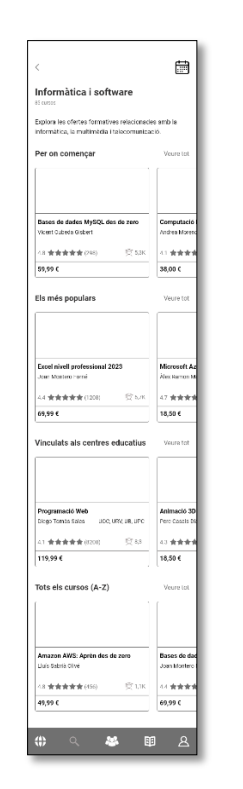

<span id="page-41-0"></span>Figura 33: Cercador app Figura 34: Categories app Figura 35: Calendari app

Calendari 匾  $\odot$   $\odot$ **Juny 2023**  $\mathsf{D}$  $\mathsf{D}\mathsf{t}$  $Dc$  $Dv$  $\mathsf{D}\mathsf{s}$  $Dg$ Dj  $31$  $\overline{2}$  $29$ 30  $\overline{1}$  $\overline{\mathbf{3}}$  $\overline{4}$ 5  $\overline{6}$  $\overline{7}$ 8 10  ${\bf 11}$ 9  $15$  $17$  $18$  $12$ 13  $14$ 16  $25$ 19  $21$  $22$ 23  $24$ 20  $26\overline{)}$ 27 28 29 30  $\mathbf{1}$  $\overline{2}$ Dilluns 26 de juny Exercici 6: Els formats de vídeo Tema 4: Dispositius de visualització Divendres 30 de juny Pràctica 2: Crea la teva web personal ⊕  $\alpha$ 綿 丽  $\mathcal{R}$ 

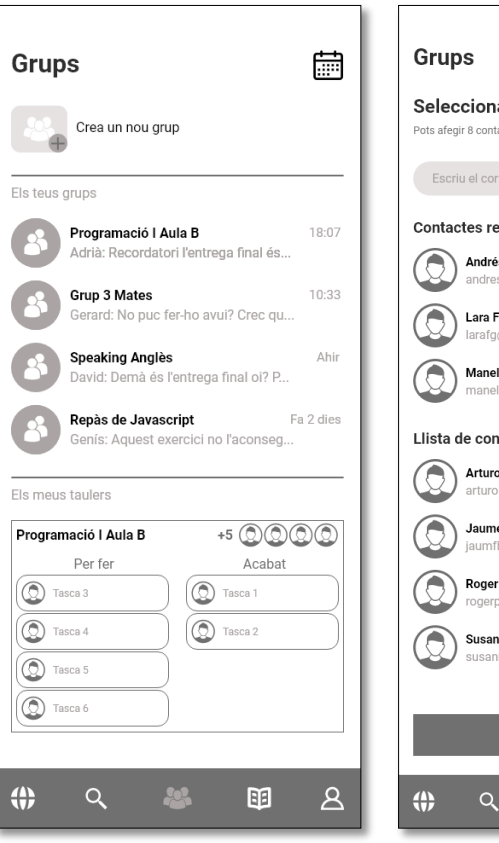

<span id="page-41-5"></span><span id="page-41-4"></span>

<span id="page-41-1"></span>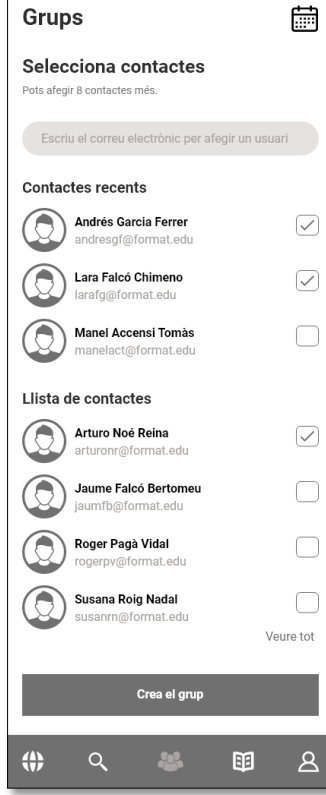

<span id="page-41-3"></span>Figura 36: Grups app Figura 37: Afegir grups app Figura 38: Cursos app

<span id="page-41-2"></span>

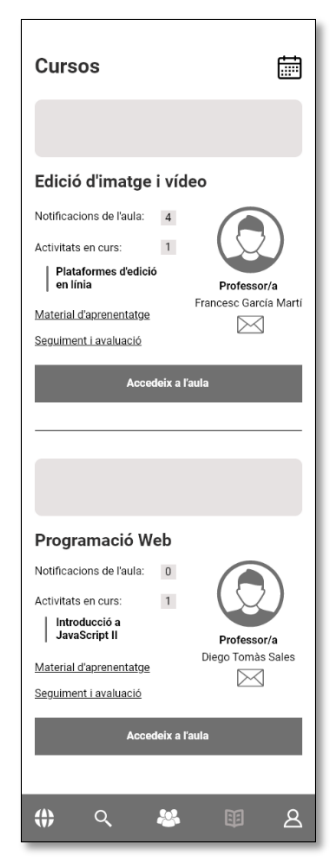

Com es pot veure en totes les captures, el calendari està a la part superior dreta en totes les seccions excepte en el "Home". D'aquesta manera els usuaris poden accedir-hi a aquella part tan important en una app de formació.

La creació de grups disposa d'una estructura simple i reconeguda per a tots els usuaris amb nocions bàsiques d'aplicacions. El més important és tenir en compte que sigui fàcil d'usar i he prioritzat especialment en tot moment que l'usuari vegi que fa tot de forma fàcil i amb poques opcions. D'altra banda, en l'apartat de cursos i aules, he utilitzat de nou una clàssica estructura per blocs vertical. Partint d'un menú a la part superior, simple i visible. Cada secció et mostra el que necessites i l'usuari sap en tot moment on està ubicat, procurant que no hi hagi cap pèrdua possible.

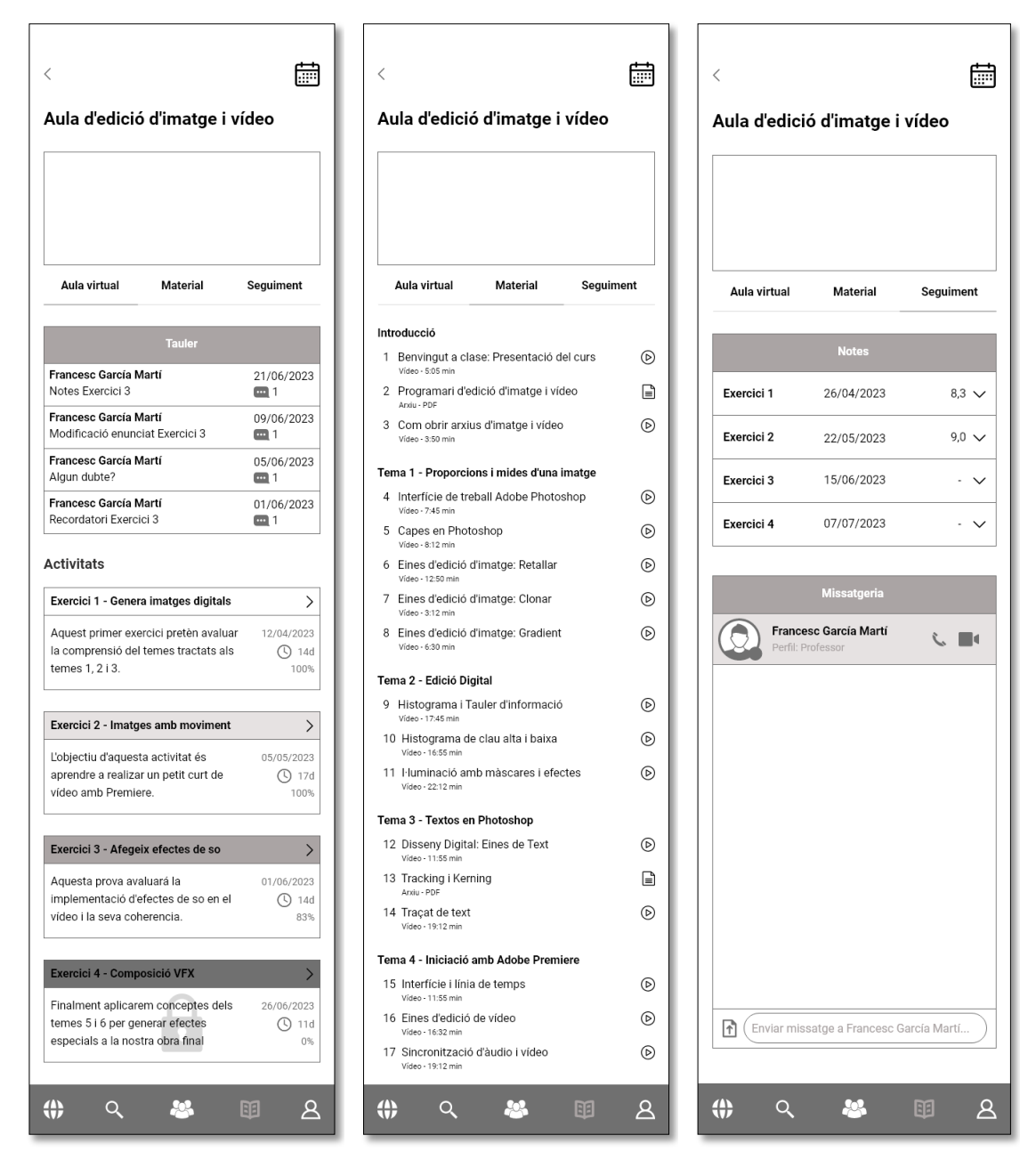

<span id="page-42-2"></span><span id="page-42-1"></span>

<span id="page-42-0"></span>Figura 39: Aula virtual Figura 40: Material aula Figura 41: Seguiment aula

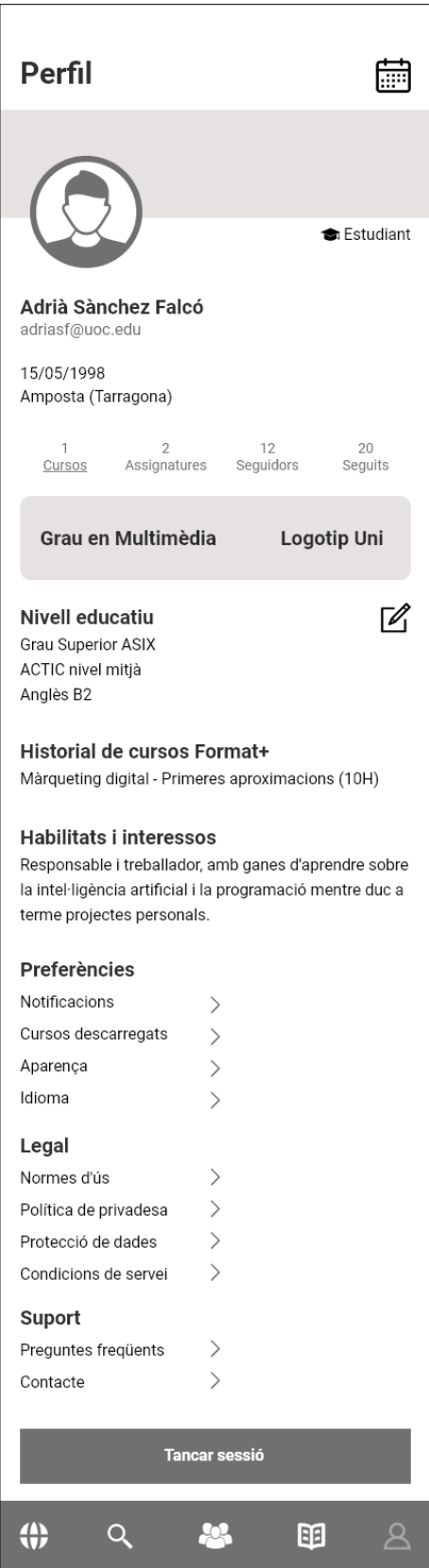

<span id="page-43-0"></span>Figura 42: El meu perfil

Finalment, hi ha l'apartat del perfil d'usuari que es troba a la icona dreta del menú inferior horitzontal. Aquest menú mostra sempre un canvi d'estat segons la secció en què es troba l'usuari navegant.

En aquesta categoria hi ha trets d'informació importants, com ara quin tipus d'usuari hi ha connectat, que en aquest cas soc jo (un estudiant), però en cas que fos un col·laborador o un professor, canviaria el text.

D'altra banda, surt el grau actual i la meva universitat perquè en aquesta simulació, el meu tipus de compte hauria estat iniciat mitjançant un inici de sessió amb el meu centre educatiu.

Els apartats de nivell educatiu, historial de cursos i habilitats es poden modificar a través de la icona estàndard d'edició que hi ha a la part dreta superior.

És rellevant que totes les pàgines de l'app facin pensar el menys possible a l'usuari. Que en observar-la, aquest ja pugui entendre a primera vista com funciona tot. I evitar en tot moment que hi hagi preguntes sobre que veuen i com s'interactua amb els elements. Per això, els botons interactius són formes tradicionals i comunes entre totes l'app.

Enllaç d'Adobe XD al prototip interactiu Lo-Fi: [https://xd.adobe.com/view/d5f59762-4995-4e03](https://xd.adobe.com/view/d5f59762-4995-4e03-b127-0d69857e94d7-80a6/) [b127-0d69857e94d7-80a6/](https://xd.adobe.com/view/d5f59762-4995-4e03-b127-0d69857e94d7-80a6/)

## <span id="page-44-0"></span>**10.3 Prototip Hi-Fi**

A continuació hi ha el prototip d'alta fidelitat que s'ha generat a través de l'anterior. La seva exposició es mostra mitjançant Mockups per a la seva presentació final com a producte i servei.

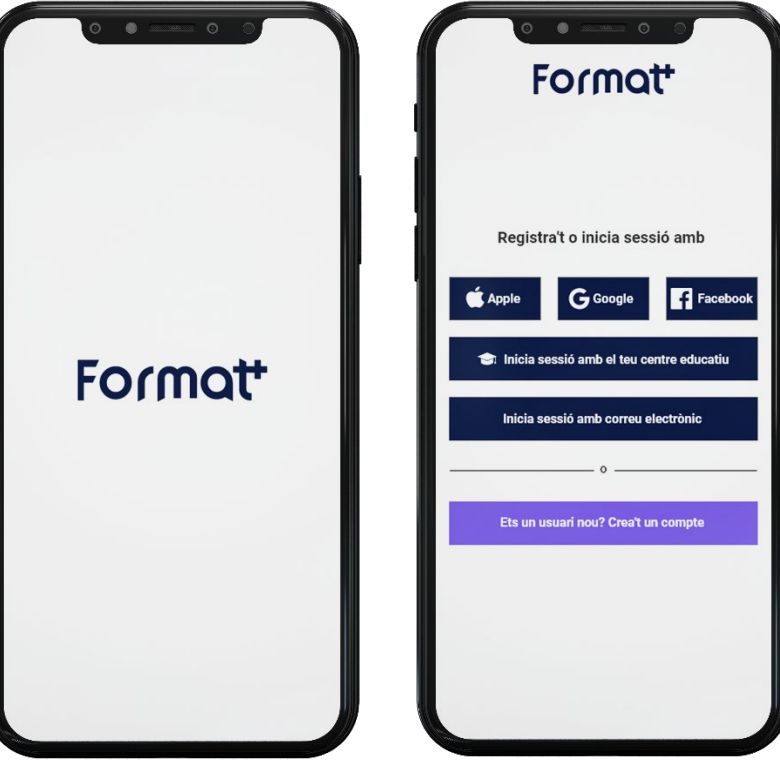

<span id="page-44-2"></span><span id="page-44-1"></span>Figura 43: Mockup Benvinguda Figura 44: Mockup presentació

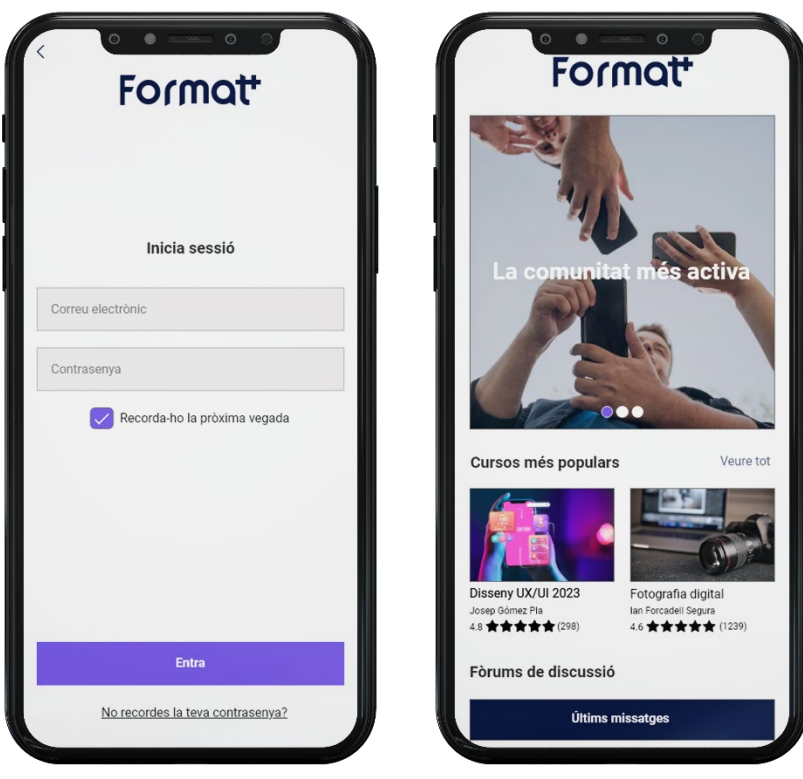

<span id="page-44-4"></span><span id="page-44-3"></span>Figura 45: Mockup inici Figura 46: Mockup home

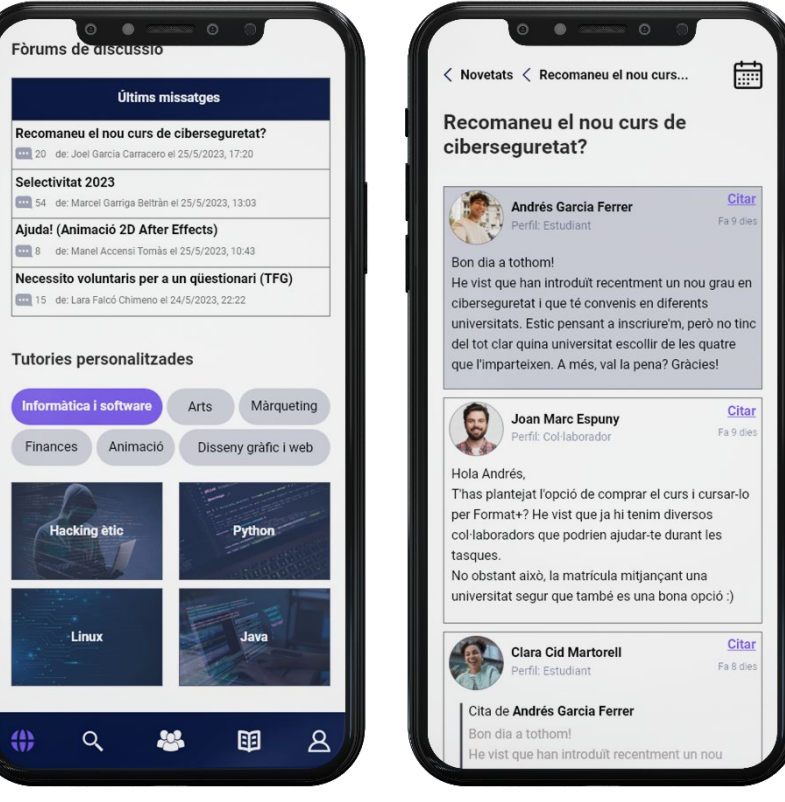

<span id="page-45-0"></span>Figura 47: Mockup home 2 Figura 48: Mockup fòrum

<span id="page-45-1"></span>

圇

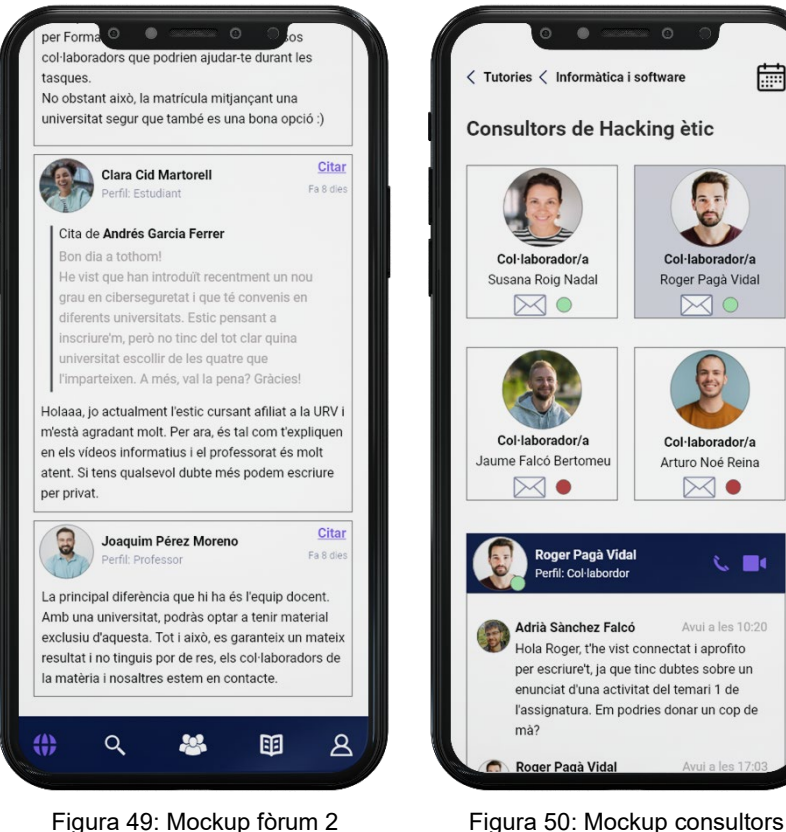

<span id="page-45-3"></span><span id="page-45-2"></span>[45]

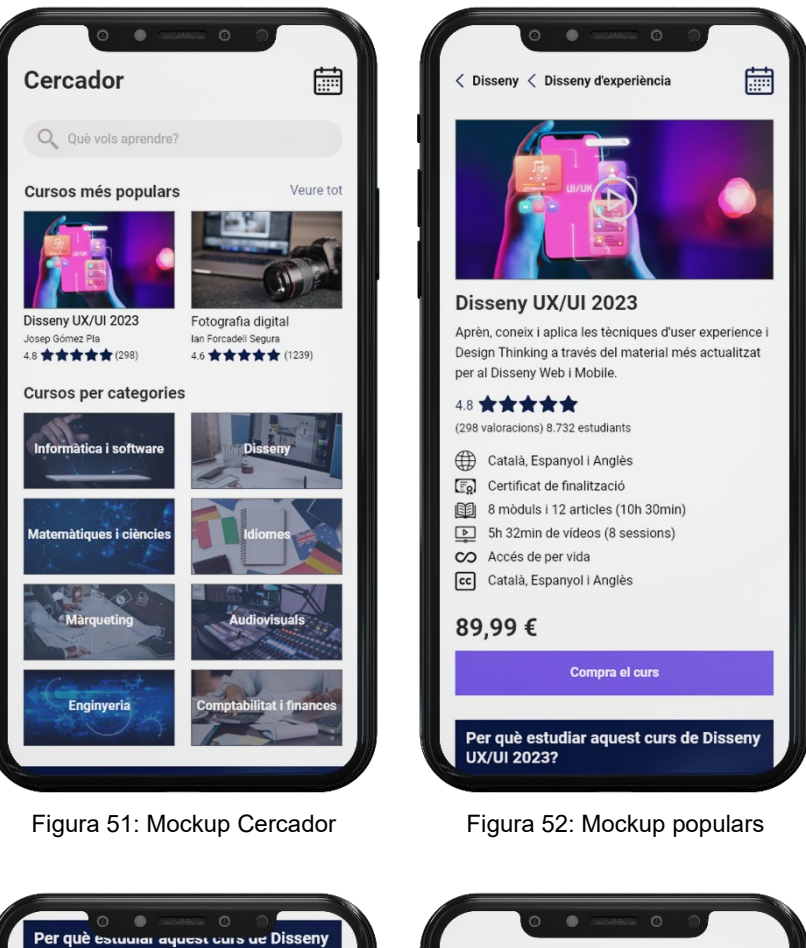

<span id="page-46-1"></span><span id="page-46-0"></span>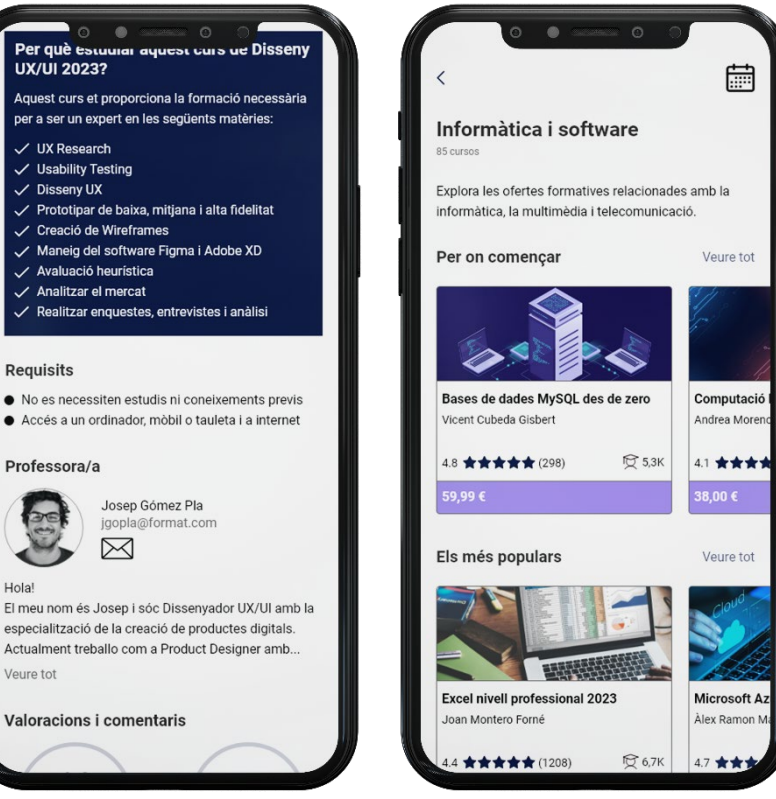

Figura 53: Mockup populars 2 Figura 54: Mockup categories

<span id="page-46-3"></span><span id="page-46-2"></span>

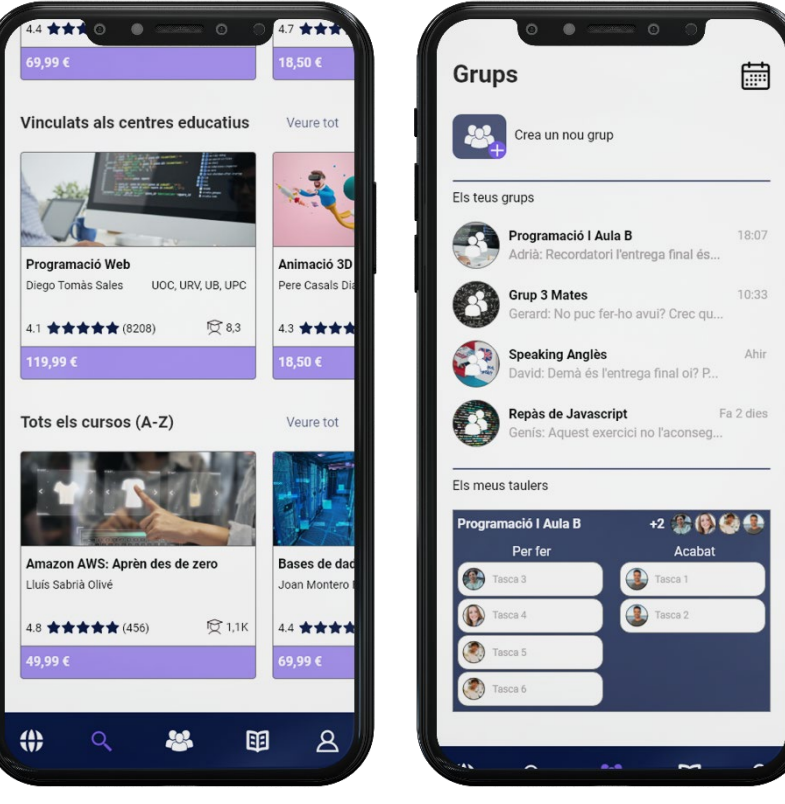

Escriu el correu electrònic per afegir un usuari

<span id="page-47-1"></span>的

 $\bullet$ 

 $\overline{\mathbf{z}}$ 

 $\Box$ 

 $\heartsuit$ 

 $\Box$ 

 $\Box$ 

 $\Box$ 

Veure tot

 $\alpha$ 

Selecciona contactes

Andrés Garcia Ferrer

Lara Falcó Chimeno

Manel Accensi Tomàs

manelact@format.edu

larafg@format.edu

Arturo Noé Reina

arturonr@format.edu

Jaume Falcó Bertomeu

jaumfb@format.edu

Roger Pagà Vidal

rogerpv@format.edu Susana Roig Nadal

<span id="page-47-2"></span>susanrn@format.edu

andresgf@format.edu

Pots afegir 8 contactes més.

**Contactes recents** 

Llista de contactes

**Grups** 

<span id="page-47-0"></span>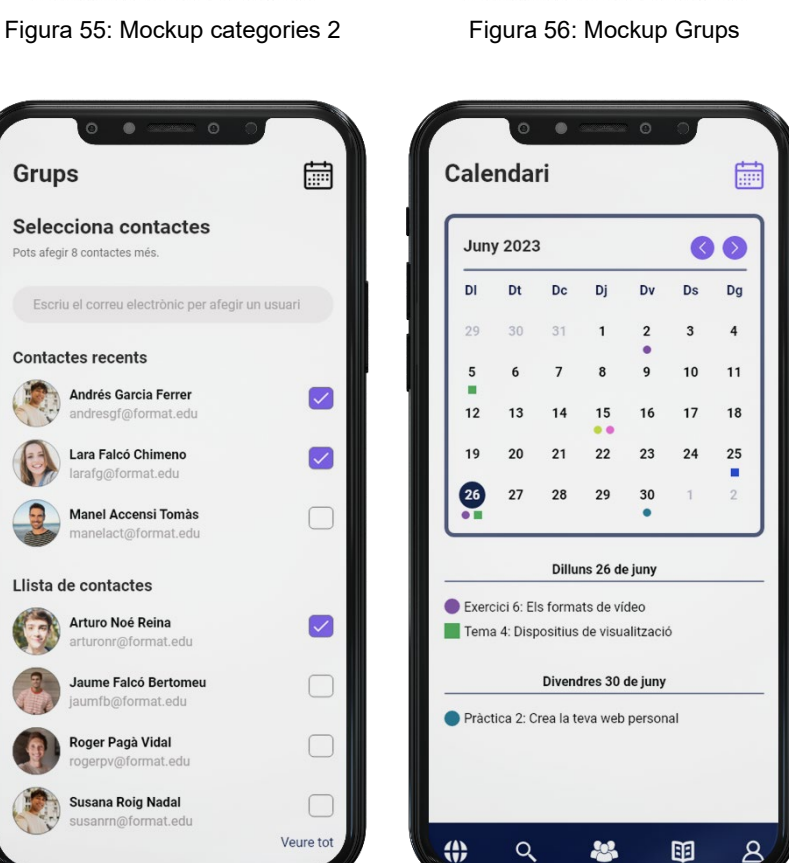

Figura 57: Mockup contactes Figura 58: Mockup Calendari

<span id="page-47-3"></span>

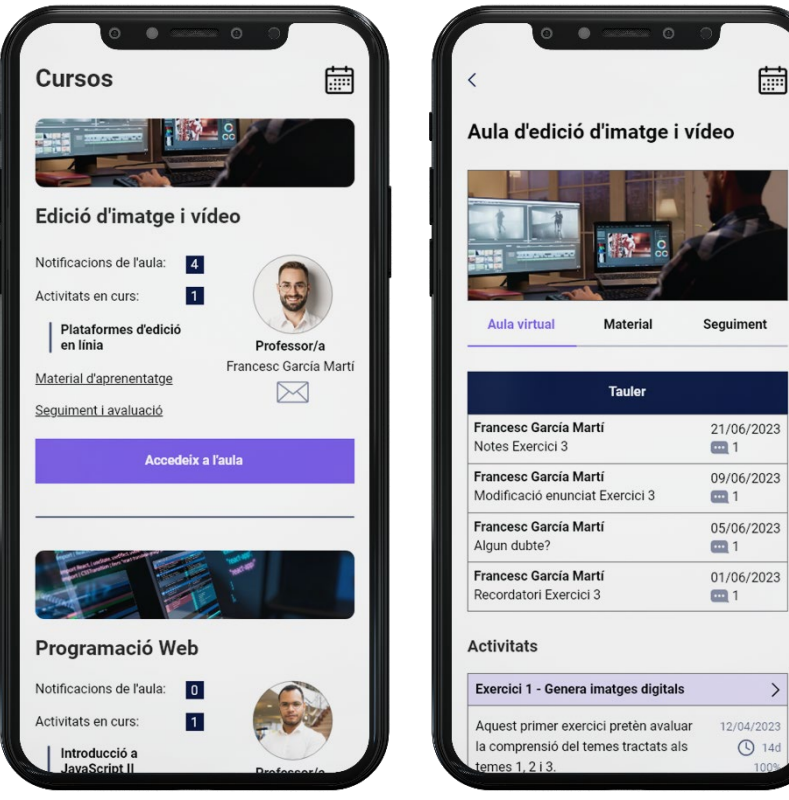

Figura 59: Mockup Cursos Figura 60: Mockup Aula virtual

<span id="page-48-0"></span>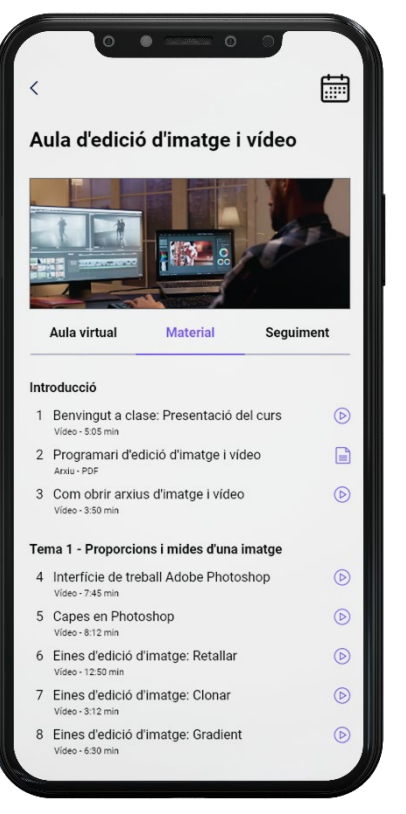

<span id="page-48-3"></span><span id="page-48-2"></span><span id="page-48-1"></span>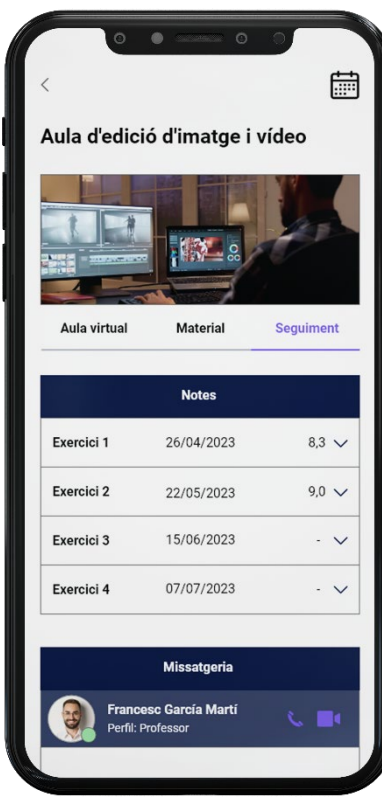

Figura 61: Mockup Aula Material Figura 62: Mockup Aula Seguimenti

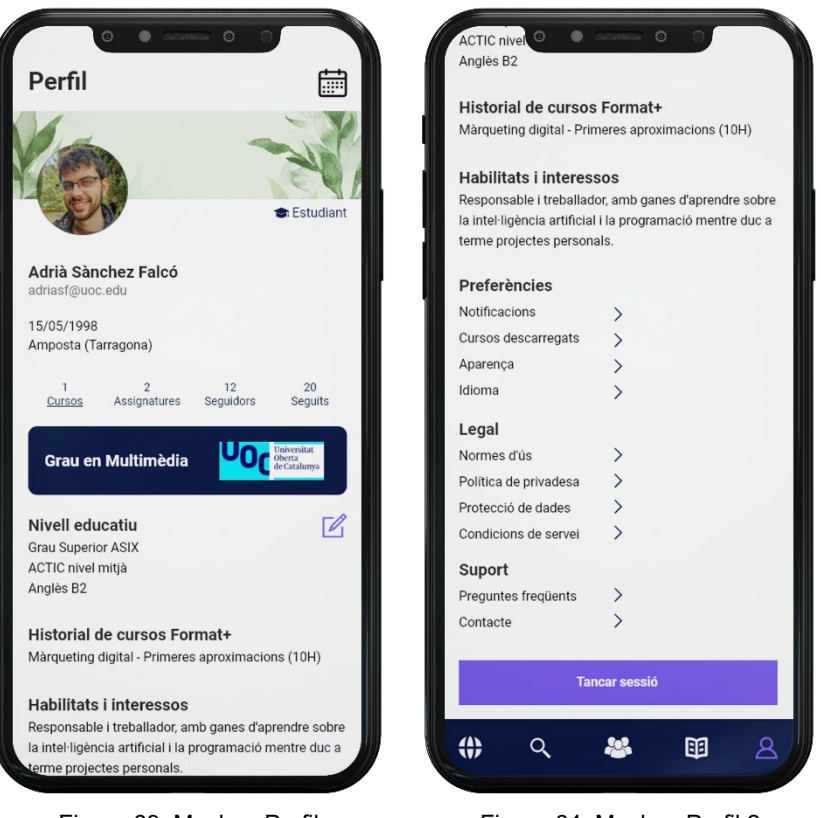

<span id="page-49-1"></span>

<span id="page-49-0"></span>Figura 63: Mockup Perfil Figura 64: Mockup Perfil 2

Enllaç al prototip d'alta fidelitat: [https://xd.adobe.com/view/f9d76b0b-f94b-49ab-a51c-](https://xd.adobe.com/view/f9d76b0b-f94b-49ab-a51c-338a92634421-ac84/?fullscreen)[338a92634421-ac84/?fullscreen](https://xd.adobe.com/view/f9d76b0b-f94b-49ab-a51c-338a92634421-ac84/?fullscreen)

## <span id="page-50-0"></span>**11. Investigació**

### <span id="page-50-1"></span>**11.1 Avaluació heurística**

L'avaluació heurística és una tècnica d'avaluació d'usabilitat que s'empra per identificar aquells problemes respecte al disseny d'una interfície d'usuari. Normalment, un grup d'avaluadors experts són els que ho examinen mitjançant una sèrie de regles generals que han demostrat que ajuden a millorar la usabilitat d'un sistema.

A través d'aquest mètode, puc portar a terme un estudi i una anàlisi de l'aplicació Format+ amb l'ajuda d'una autoavaluació com a participant únic del projecte que soc, i gràcies als meus coneixements d'usabilitat que he adquirit al llarg del grau disposo d'experiència suficient.

**El meu perfil com a avaluador:** 25 anys / Estudiant del Grau Multimèdia UOC.

Per dur a terme correctament aquest estudi sobre la interfície de l'aplicació, utilitzaré els 10 principis d'usabilitat de *Jakob Nielsen*[8](#page-50-3) per a la seva valoració i en aquest document es representaran les idees més importants per a l'estudi de manera gràfica i visual. Després, per a cada error detectat es catalogarà amb una escala de gravetat de menor a major, entre baixa, mitjana i alta. Finalment, també s'idearan propostes de millora per a resoldre-les.

#### **1. Visibilitat de l'estat del sistema**

En primer lloc, ens centrarem en aquest principi que ens parla sobre mantenir sempre informat a l'usuari del què està ocorrent i proporcionar-li una resposta en un temps raonable. A continuació analitzem si compleix aquesta condició:

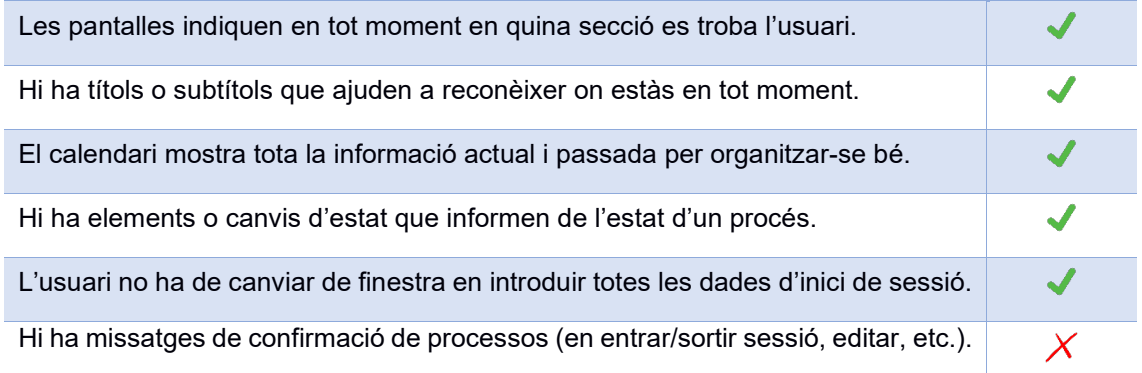

Taula 7: Visibilitat de l'estat del sistema

<span id="page-50-3"></span><span id="page-50-2"></span><sup>&</sup>lt;sup>8</sup>ARENZANA, D. [David]. (2022, 25 de març) Principios de usabilidad web de Jacob Nielsen y el diseño UX [entrada de blog]. *Semrush Blog*.<https://es.semrush.com/blog/usabilidad-web-principios-jakob-nielsen/>

#### **2. Adequació entre el sistema i el món real**

L'aplicació ha d'utilitzar el llenguatge de l'usuari, amb expressions i paraules que li resultin familiars. La informació ha d'aparèixer en un ordre lògic i natural.

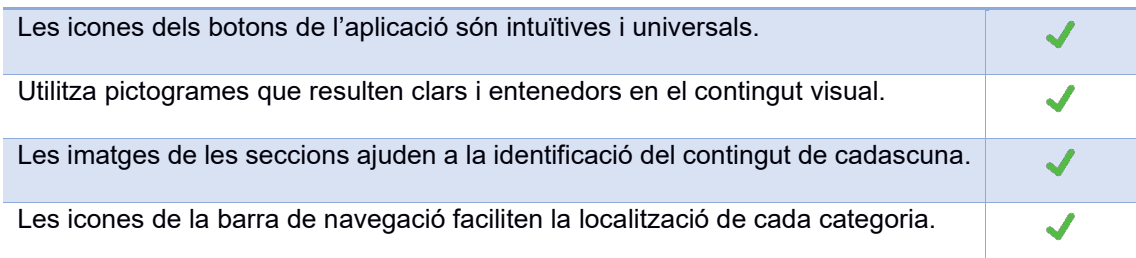

Taula 8: Adequació entre el sistema i el món real

#### **3. Llibertat i control per part de l'usuari**

<span id="page-51-0"></span>L'usuari ha de disposar d'una "sortida d'emergència" clarament delimitada per a abandonar l'estat no volgut en què es troba sense haver de mantenir un diàleg llarg amb el lloc o aplicació. També ha de disposar de la capacitat de desfer o repetir una acció duta a terme.

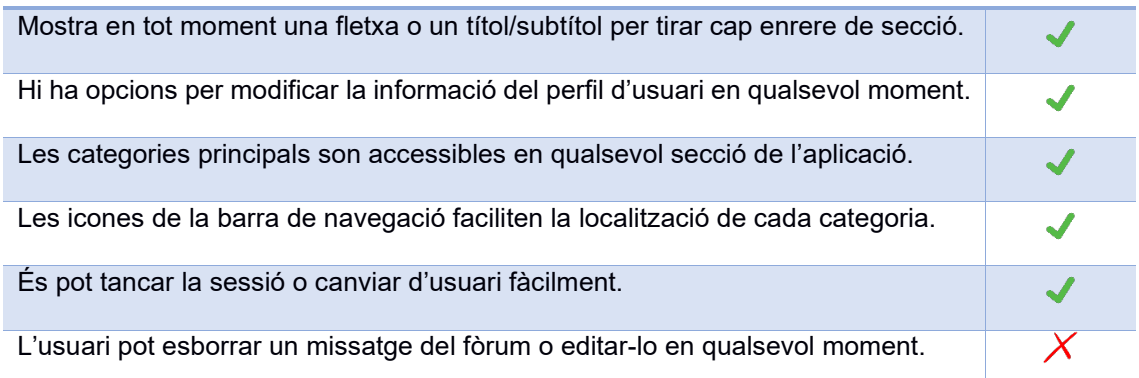

Taula 9: Llibertat i control per part de l'usuari

#### **4. Consistència i estàndards**

<span id="page-51-1"></span>Els usuaris no cal que sàpiguen que diferents paraules, situacions o accions signifiquen el mateix. És convenient seguir convencions.

<span id="page-51-2"></span>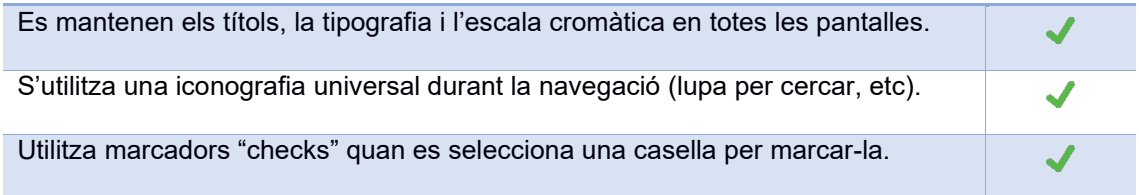

Taula 10: Consistència i estàndards

#### **5. Prevenció d'errors**

Prevenir l'existència d'errors és un aspecte a tenir molt en compte perquè un disseny sigui adequat. Així i tot, els missatges d'error han d'incloure una confirmació abans d'executar les accions de correcció.

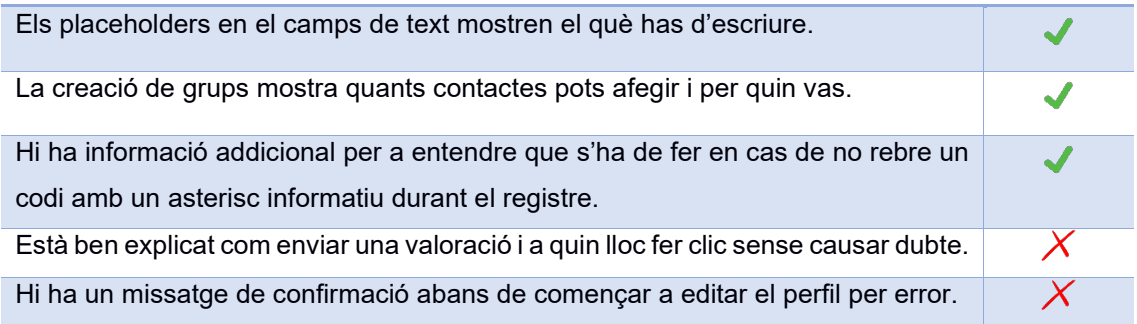

Taula 11: Prevenció d'errors

#### **6. Reconeixement abans que record**

<span id="page-52-0"></span>Les interfícies han de promoure el reconeixement i evitar que els usuaris hagin de memoritzar. Per tant, és tracta de fer visibles objectes, accions i opcions entre diferents seccions o parts de l'aplicació. Les instruccions d'ús han de ser visibles o fàcilment localitzables.

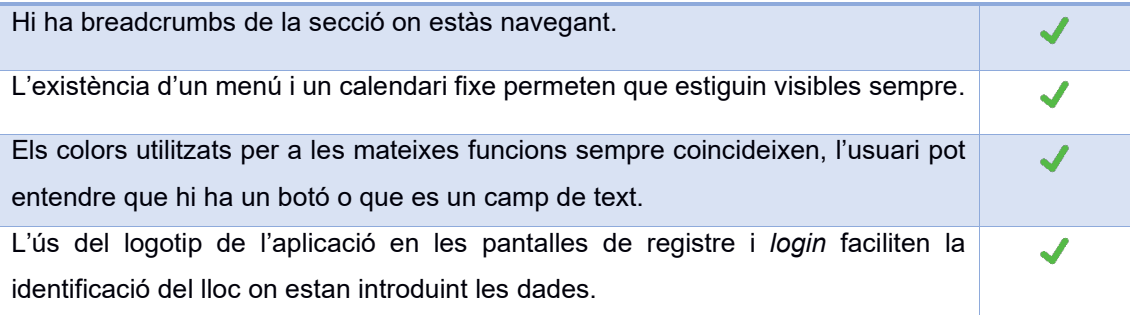

Taula 12: Reconeixement abans que record

#### **7. Flexibilitat i eficiència en l'ús**

<span id="page-52-1"></span>L'aplicació ha d'estar preparada per a qualsevol mena d'usuari. Els acceleradors o dreceres de teclat poden fer més ràpida la interacció per a usuaris experts, de tal manera que el lloc l'app sigui útil tant per a usuaris novells com avançats. S'ha de permetre als usuaris configurar accions freqüents amb dreceres de teclat.

<span id="page-52-2"></span>

| Es pot accedir de diverses maneres a algunes accions, com ara cursos |  |
|----------------------------------------------------------------------|--|
| populars.                                                            |  |
| Dreceres de teclat per accedir a funcionalitats.                     |  |
| Personalització del contrast, mida del text o modes nocturns/diurns. |  |

Taula 13: Flexibilitat i eficiència en l'ús

#### **8. Disseny estètic minimalista**

Les finestres no han de contenir informació irrellevant o innecessària. Cada informació extra competeix amb la informació rellevant i en disminueix la visibilitat. Moltes vegades menys es més, tot el que s'introdueix aporta valor i ho necessita l'usuari?

| Disseny senzill i amb solament informació rellevant per al seu ús.                                                            |  |
|----------------------------------------------------------------------------------------------------|--|
| Els elements visuals faciliten la identificació del contingut.                                                                |  |
| Els fons blanc ajuda a reduir la càrrega cognitiva perquè la lectura i la visualització<br>de tot el contingut sigui senzill. |  |
| El contrast de colors fa que el contingut sigui agradable per a la vista.                                                     |  |
| Scroll en la pantalla per a aprofitar l'espai sense carregar-lo d'imatges.                                                    |  |

Taula 14: Disseny estètic minimalista

#### <span id="page-53-0"></span>**9. Ajuda als usuaris a reconèixer i diagnosticar els errors i recuperar-se'n**

Els missatges d'error s'han d'expressar en un llenguatge comú i senzill, que indiqui amb precisió el problema i suggereixi les possibles alternatives o solucions.

<span id="page-53-1"></span>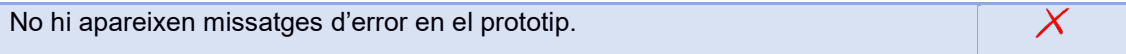

Taula 15: Ajuda als usuaris a reconèixer i diagnosticar els errors

#### **10. Ajuda i documentació**

Sempre tenim que oferir la possibilitat de tindre un manual de funcionament. Encara que és millor que l'aplicació pugui ser usat sense documentació, pot ser necessari proveir cert tipus d'ajuda. En aquest cas, l'ajuda ha de ser fàcil de localitzar, ha d'especificar els passos necessaris i no ha de ser gaire extensa.

<span id="page-53-2"></span>El sistema tot i ser senzill incorpora opcions d'ajuda i preguntes freqüents.

Taula 16: Ajuda i documentació

### <span id="page-54-0"></span>**11.2 Resultats i propostes de millora**

Després d'analitzar el prototip a través dels principis heurístics de *Nielsen*, he arribat a la conclusió de què les bones pràctiques predominen de manera significativa durant la navegació, això no obstant, en ser un prototip visual, hi ha diversos elements que s'haurien de tenir en compte si el projecte hagués de comercialitzar-se. Per la qual cosa les "males pràctiques" que esmento a continuació serien punt clau a tractar:

<span id="page-54-1"></span>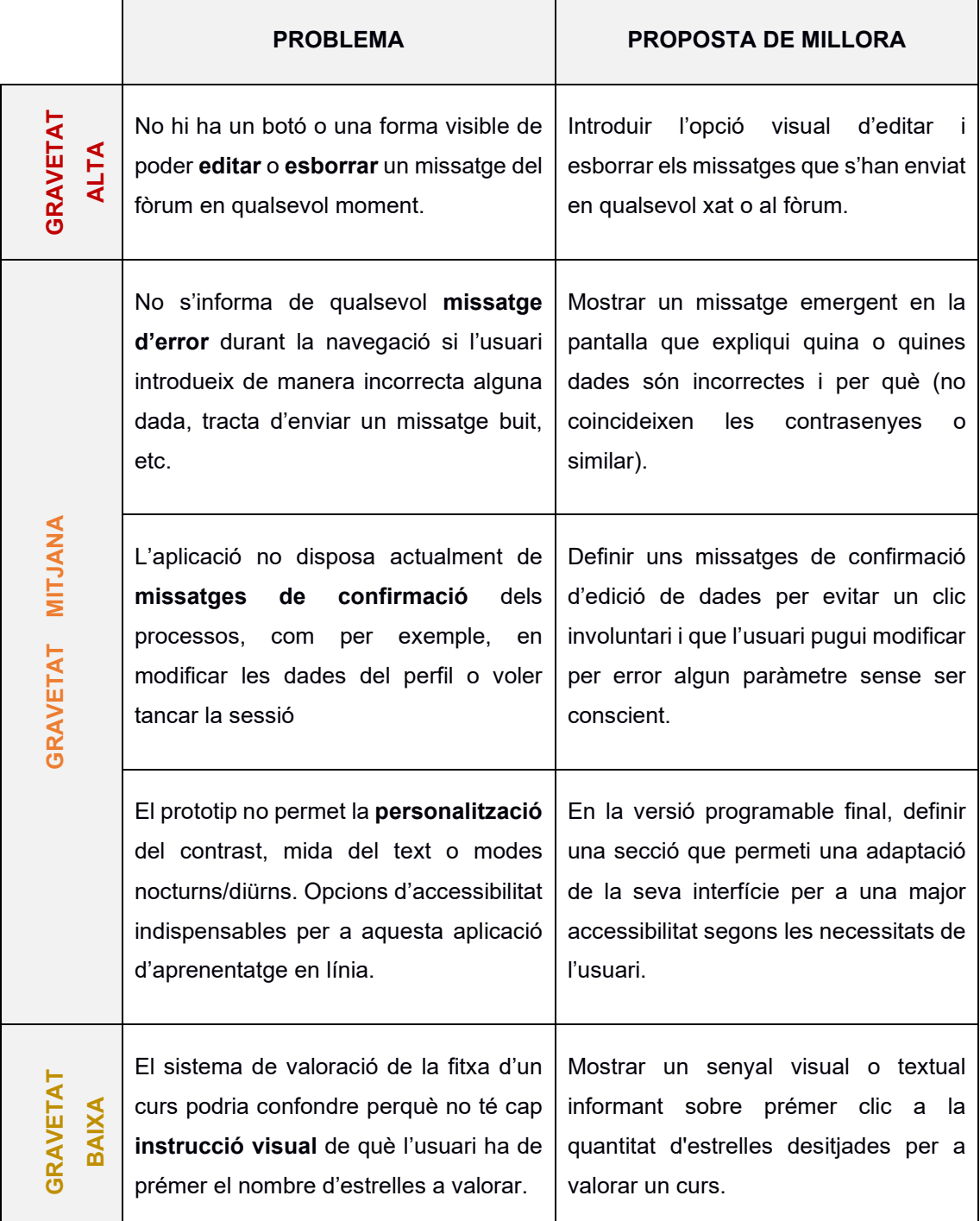

## <span id="page-55-0"></span>**12. Tests amb usuaris**

Amb el següent test amb usuaris s'avaluarà la usabilitat de l'aplicació Format+ focalitzant-se amb el que he generat com a prototip i utilitzant els perfils d'usuari que vaig recopilar a l'apartat *User Persona* com a públic objectiu i potencial d'aquest projecte. Els objectius que es defineixen per a ser tractats durant el test són els següents:

- **La presentació visual:** Se centra en el disseny minimalista, s'avaluaran els menús, les imatges i si l'escala cromàtica resulta agradable durant l'experiència.
- **La utilitat del contingut:** Es pretén avaluar si els continguts de Format+ aporten el valor necessari per satisfer les demandes del públic objectiu.
- **L'eficàcia i eficiència de l'aplicació:** Es posarà a prova el prototip per veure si entra dins del model habitual d'app que acostumen a usar els usuaris, si els resulta intuïtiu i, per tant, si aconsegueixen complir les tasques assignades amb un temps esperat.

Per executar i avaluar aquests objectius, el tipus de test que es farà és de **forma remota**, moderada i de guerrilla, ja que així ningú hauria de desplaçar-se en viure en diferents localitats i tampoc suposaria un cost elevat per a caps dels participants (econòmic i de temps). A més, convé que puguin provar aquesta aplicació en el seu entorn habitual perquè la simulació sigui tan real com es pugui fer. Aquestes avaluacions es faran compartint pantalla per videotrucada el meu projecte d'Adobe XD i duent a terme les diferents tasques que jo els hi digui com a narrador i coordinador.

### <span id="page-55-1"></span>**12.1 Definició d'escenaris i tasques**

Per a realitzar els tests s'han creats aquests set breus tasques acompanyades d'un escenari fictici però realista, que corresponen a les funcions principals de l'aplicació i que són necessàries per posar en marxa el projecte. En cada cas, el context de les accions ve donat per l'escenari i la tasca més concreta que indica què és el que ha de fer en específic l'usuari durant la prova remota. En primer lloc, defineixo la plantilla de les tasques i escenaris per a posteriorment avaluar-les amb els usuaris durant els tests.

- **Escenari:** Imagina que ets una persona que no està estudiant actualment i vols accedir a Format+ per donar un cop d'ull general però no tens creat cap compte d'usuari.
- **Tasca concreta:** Series capaç de registrar-te correctament?
- **Èxit / fracàs:** Si l'usuari pot accedir al Home satisfactòriament i amb un registre adequat segons el seu perfil d'usuari.
- **Temps:** 3 minuts màxim.

#### **TASCA 2**

- **Escenari:** Imagina que ets una persona que està cursant un curs d'edició d'imatge i vídeo mitjançant Format+ i saps que avui ja has rebut una qualificació sobre una activitat que havies estat esperant.
- **Tasca concreta:** Pots consultar les notes de l'assignatura d'edició d'imatge i vídeo?
- **Èxit / fracàs:** Si l'usuari aconsegueix entrar a l'apartat corresponent i observar la informació demanada.
- **Temps:** 4 minuts màxim.

#### **TASCA 3**

- **Escenari:** Imagina que ets una persona que porta temps estudiant i aprenent sobre ciberseguretat de manera autodidacta però no te'n surts en un exercici de hacking ètic des de fa una bona estona i necessites una resposta el més immediata possible.
- **Tasca concreta:** Series capaç de demanar ajuda per xat a un docent en actiu?
- **Èxit / fracàs:** Si l'usuari localitzar l'apartat de tutories personalitzades i entén quins professors col·laboradors estan disponibles.
- **Temps:** 4 minuts màxim.

#### **TASCA 4**

- **Escenari:** Imagina que t'has posat en contacte amb uns companys per a fer un treball en grup i t'han dit que siguis tu la persona que formi el grup per posar els missatges en comú.
- **Tasca concreta:** Pots crear un grup de treball i afegir els contactes desitjats?
- **Èxit / fracàs:** Si l'usuari aconsegueix accedir a l'apartat de crear un grup fàcilment.
- **Temps:** 4 minuts màxim.

#### **TASCA 5**

- **Escenari:** Imagina que has aconseguit un nova titulació i vols afegir-la al teu perfil personal per a mostrar-ho al públic.
- **Tasca concreta:** Pots modificar les teves dades personals?
- **Èxit / fracàs:** Si l'usuari aconsegueix localitzar com editar les dades i desar-les.
- **Temps:** 4 minuts màxim.

#### **TASCA 6**

- **Escenari:** Imagina que has acabat de cursar un curs de Format+ i vols valorar-lo públicament mitjançant el sistema de valoració que disposa cadascun.
- **Tasca concreta:** Pots localitzar on es valora un curs i puntuar-lo?
- **Èxit / fracàs:** Si l'usuari aconsegueix localitzar l'apartat de valoració i enviar una valoració.
- **Temps:** 4 minuts màxim.

#### **TASCA 7**

- **Escenari:** Imagina que vols canviar l'idioma de l'aplicació i tancar la sessió per deixar-li el dispositiu a una altra persona.
- **Tasca concreta:** Pots canviar l'idioma de l'aplicació i tancar la sessió?
- **Èxit / fracàs:** Si l'usuari aconsegueix fer-ho de manera intuïtiva i sense fer prova i error.
- **Temps:** 4 minuts màxim.

### <span id="page-58-0"></span>**12.2 Tests**

Tests realitzats a través de l'aplicació Adobe XD en versió escriptori mitjançant l'enllaç d'invitació i observats per videotrucada durant la narració i l'execució de les tasques/escenaris.

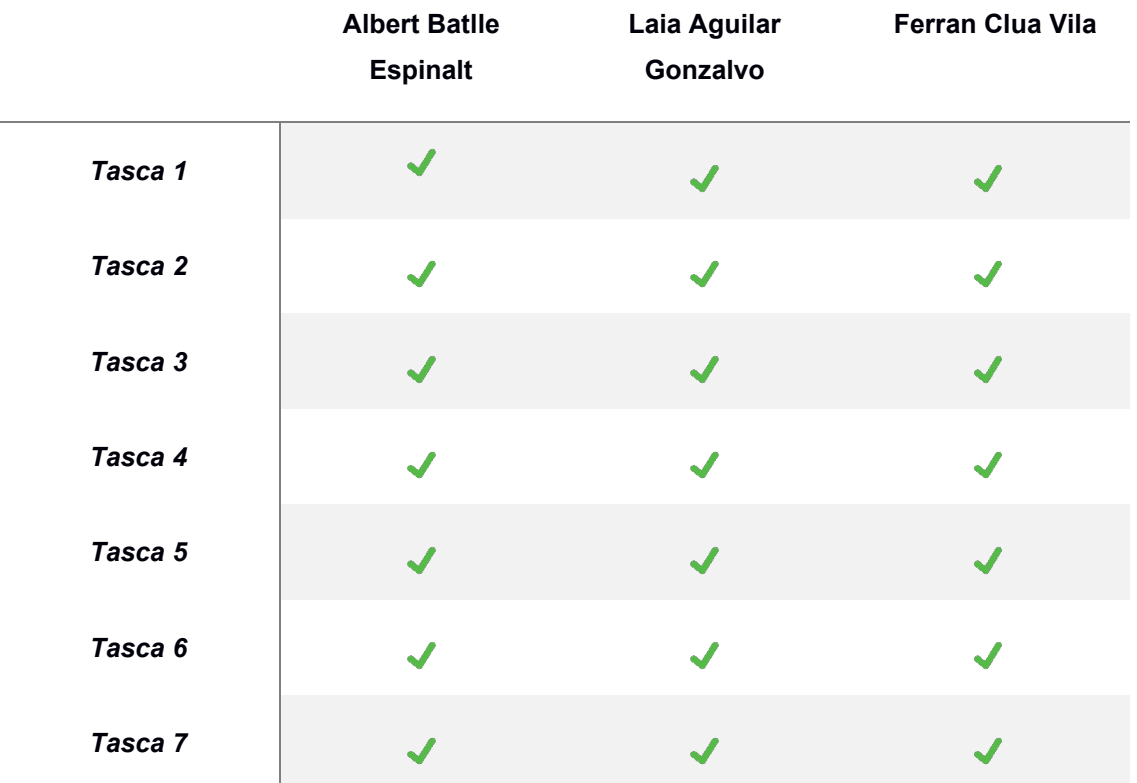

Taula 18: Resultats Tests

#### <span id="page-58-1"></span>• **Document de consentiment usuari 1**

Jo, Albert Batlle Espinalt, amb DNI número 77618243M, autoritzo a Adrià Sànchez Falcó amb DNI 47936075G la captació de la imatge, veu i testimoni, per a la prova amb usuaris del Treball de Fi de Grau que Adrià Sànchez Falcó està realitzant en el Grau Multimèdia de la Universitat Oberta de Catalunya.

Les dades personals recopilades solament es podran utilitzar amb l'única i exclusiva finalitat d'anàlisi de l'estudi de disseny amb test per a usuaris amb participació voluntària, i en cas de revocació del consentiment, s'ha de comunicar a la següent adreça de correu: [adriasf@uoc.edu](mailto:adriasf@uoc.edu) per poder eliminar de forma segura les gravacions i totes les referències del participant en l'estudi.

Data: 08/06/2023 Nom i signatura de l'autoritzat: Albert Batlle Espinalt

#### • **Document de consentiment usuari 2**

Jo, Laia Aguilar Gonzalvo, amb DNI número 51881758E, autoritzo a Adrià Sànchez Falcó amb DNI 47936075G la captació de la imatge, veu i testimoni, per a la prova amb usuaris del Treball de Fi de Grau que Adrià Sànchez Falcó està realitzant en el Grau Multimèdia de la Universitat Oberta de Catalunya.

Les dades personals recopilades solament es podran utilitzar amb l'única i exclusiva finalitat d'anàlisi de l'estudi de disseny amb test per a usuaris amb participació voluntària, i en cas de revocació del consentiment, s'ha de comunicar a la següent adreça de correu: [adriasf@uoc.edu](mailto:adriasf@uoc.edu) per poder eliminar de forma segura les gravacions i totes les referències del participant en l'estudi.

Data: 08/06/2023 Nom i signatura de l'autoritzat: Laia Aguilar Gonzalvo

#### • **Document de consentiment usuari 3**

Jo, Ferran Clua Vila, amb DNI número 42764268H, autoritzo a Adrià Sànchez Falcó amb DNI 47936075G la captació de la imatge, veu i testimoni, per a la prova amb usuaris del Treball de Fi de Grau que Adrià Sànchez Falcó està realitzant en el Grau Multimèdia de la Universitat Oberta de Catalunya.

Les dades personals recopilades solament es podran utilitzar amb l'única i exclusiva finalitat d'anàlisi de l'estudi de disseny amb test per a usuaris amb participació voluntària, i en cas de revocació del consentiment, s'ha de comunicar a la següent adreça de correu: [adriasf@uoc.edu](mailto:adriasf@uoc.edu) per poder eliminar de forma segura les gravacions i totes les referències del participant en l'estudi.

Data: 08/06/2023 Nom i signatura de l'autoritzat: Ferran Clua Vila

### <span id="page-60-0"></span>**12.3 Qüestionaris post-test**

Després de realitzar el test es va enviar a cada participant un enllaç amb un altre qüestionari de Google Forms<sup>[9](#page-60-1)</sup> dissenyat per a fer-se en aproximadament un parell de minuts i que recopila una sèrie de preguntes breus per observar el seu nivell de satisfacció durant la prova.

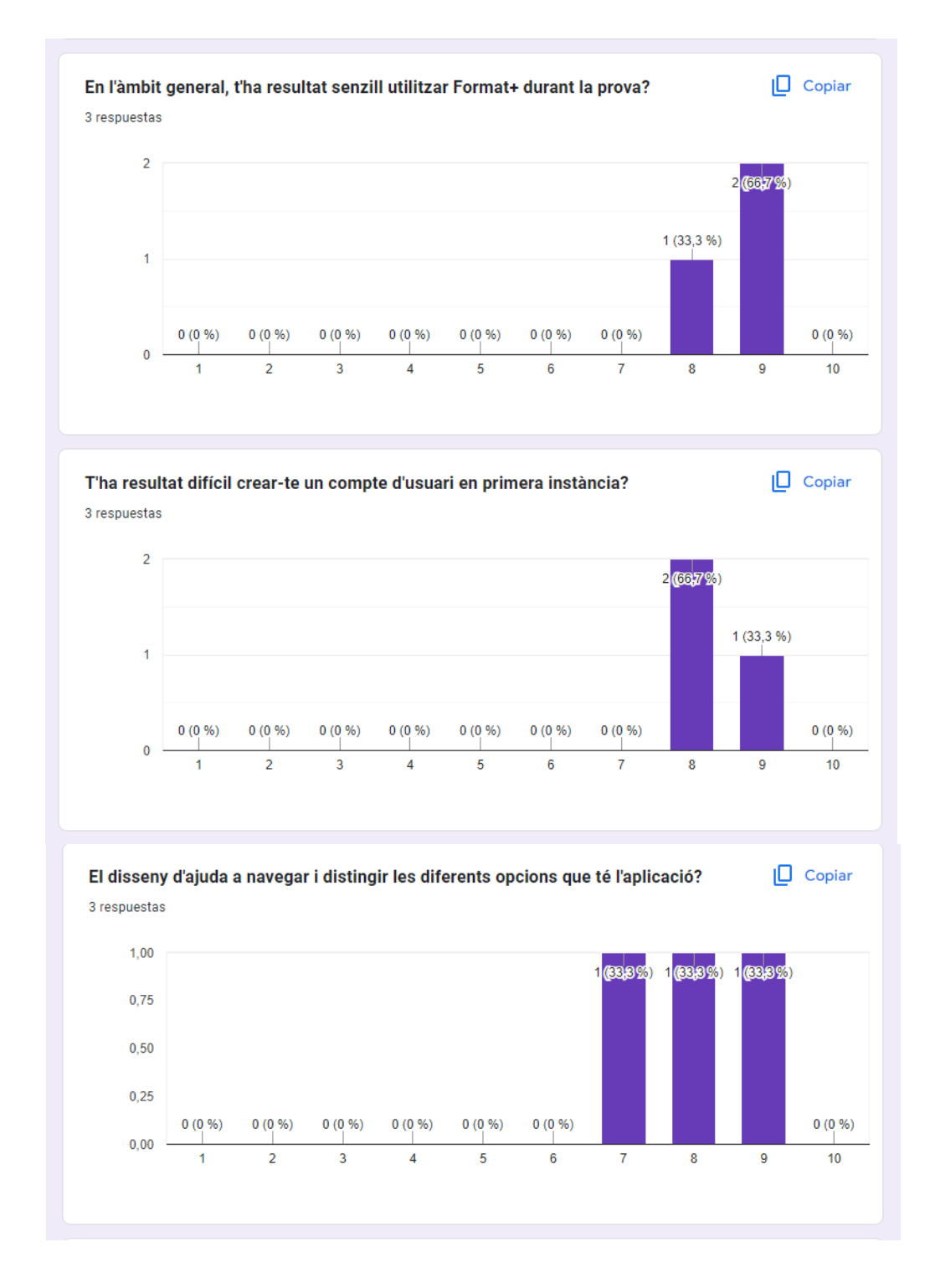

<span id="page-60-1"></span><sup>9</sup> Enllaç al qüestionari: [https://docs.google.com/forms/d/e/1FAIpQLSfatz3VYOPUf2AXh-](https://docs.google.com/forms/d/e/1FAIpQLSfatz3VYOPUf2AXh-Oncov8Np36QwEyvGxwjv6QwqqiKXCEpQ/viewform)[Oncov8Np36QwEyvGxwjv6QwqqiKXCEpQ/viewform](https://docs.google.com/forms/d/e/1FAIpQLSfatz3VYOPUf2AXh-Oncov8Np36QwEyvGxwjv6QwqqiKXCEpQ/viewform)

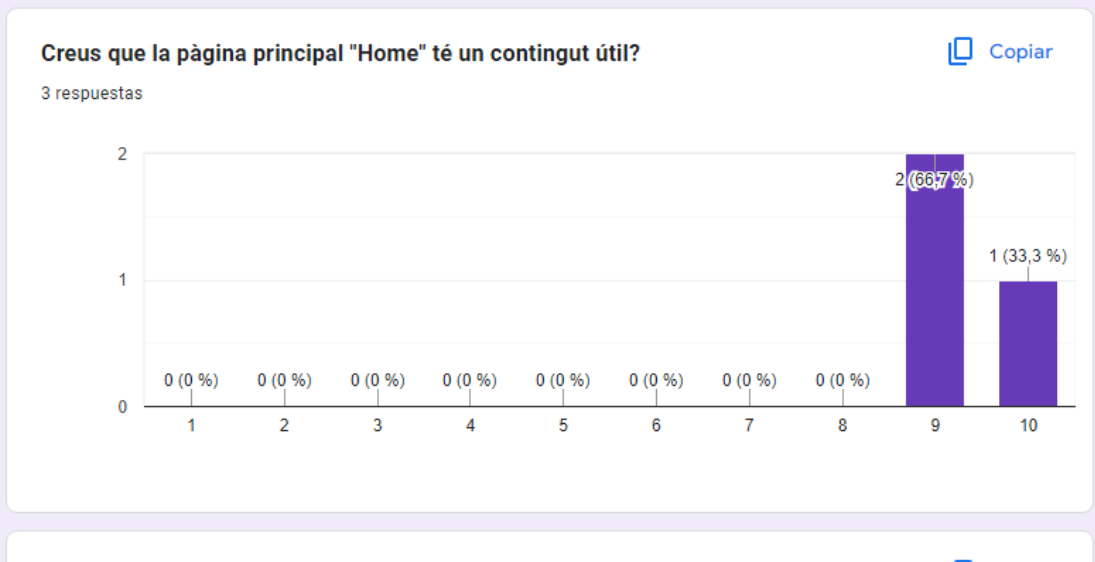

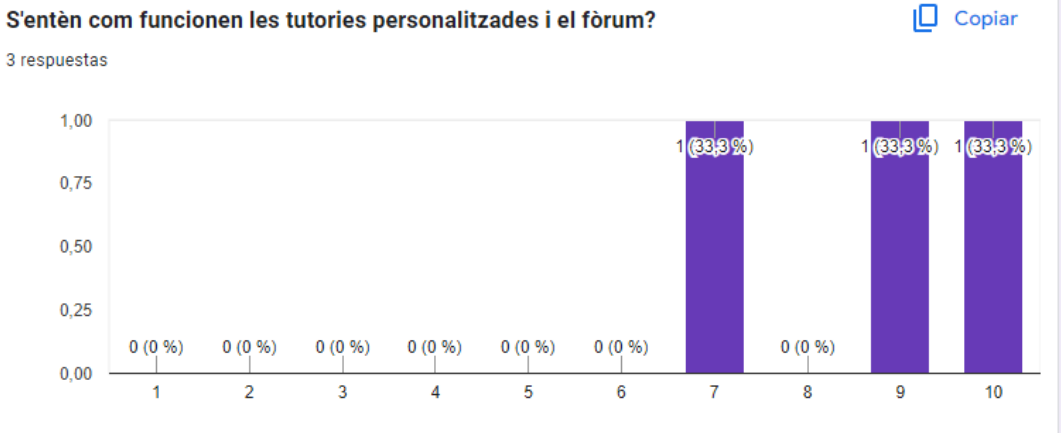

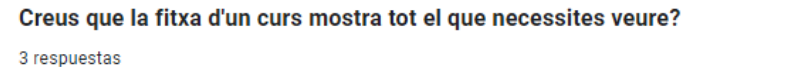

 $\Box$  Copiar

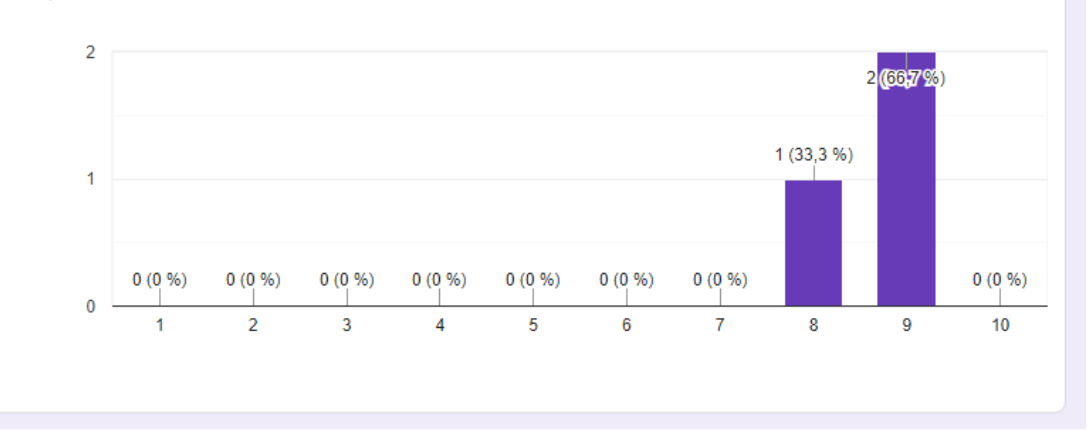

[61]

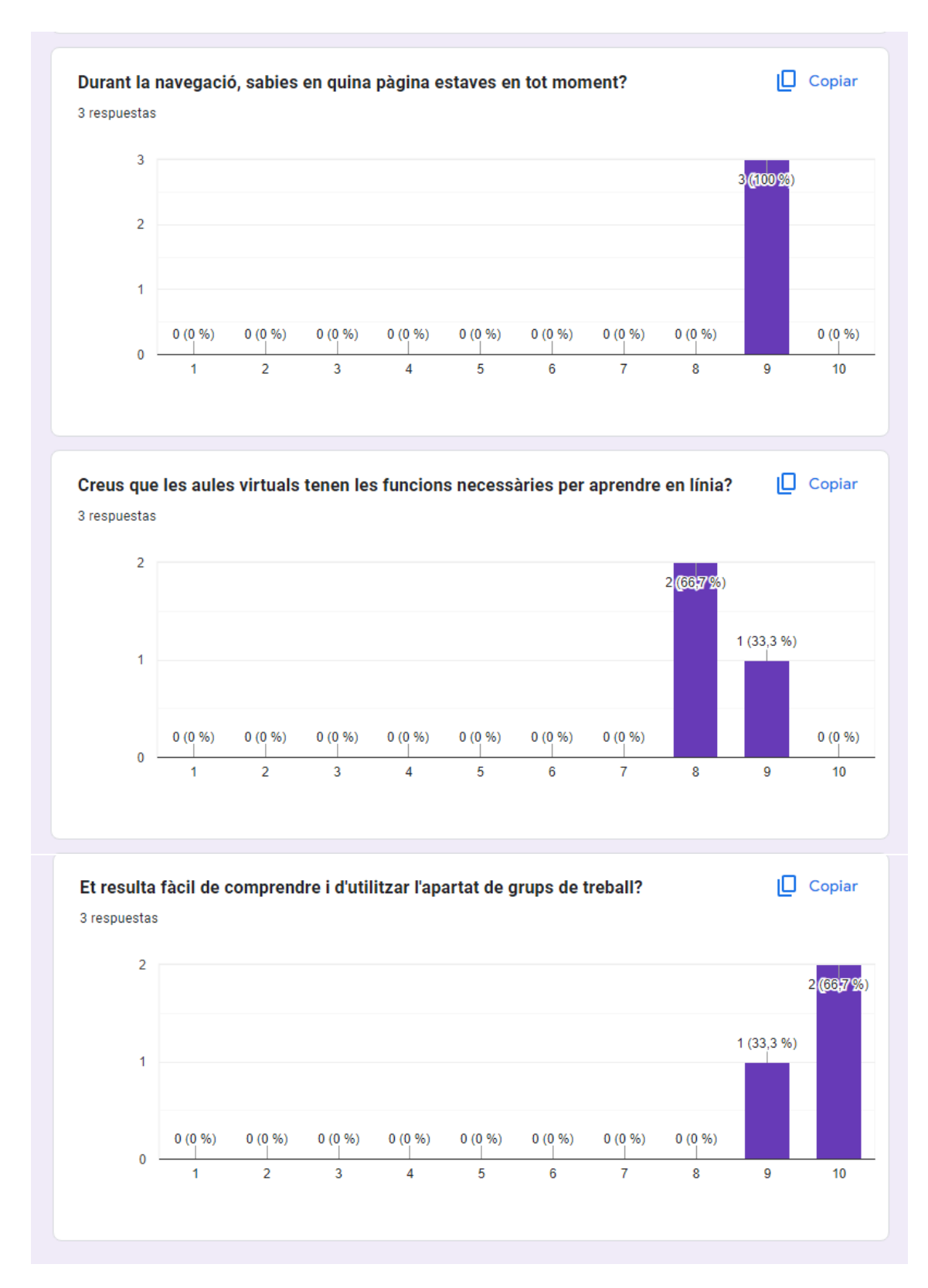

<span id="page-62-0"></span>Figura 65: Resultats qüestionari post-test

## <span id="page-63-0"></span>**13. Projecció a futur**

La creació d'una aplicació mòbil requereix una gran dedicació d'esforç i temps, per aquesta raó, tot i que jo m'he centrat en l'aspecte d'investigació, disseny, creació dels prototipats i avaluació, quan l'aplicació passa totes les seves etapes DCU i es dona per finalitzada l'última etapa (la d'avaluació), aquesta es planteja per a sortir al mercat digital iOS i Android per poder descarregar-se gratuïtament. Amb aquest punt, entra en joc una fase purament de **seguiment**  del seu impacte i una altra d'anàlisi de dades amb l'ajuda d'eines similars a un "*Analytics*" comunament usat per Google, per conèixer de manera més concreta quines preferències i quins hàbits adquireixen mentre la utilitzen.

Pel que fa a etapa d'anàlisi, seria indispensable observar totes les necessitats que anessin sorgint durant el temps, recollir-les i documentar-les per poder valorar-les correctament, i pensar propostes de millora per a afegir-les com a actualitzacions, ja que hi ha una gran diversitat de necessitats que s'escapen inicialment de la meva concepció i que es convertirien en propostes de millora pel que fa a l'**accessibilitat** de l'app. De manera que s'asseguraria que totes les persones que la desitgen fer servir puguin fer-ho sense cap mena de restricció que els hi ocasioni un problema, independent de quines característiques tinguin.

D'altra banda, aquest prototip s'ha creat amb la intencionalitat de cobrir els aspectes i funcionalitats més característiques que ofereix aquest nou servei de formació en línia, però això no significa que s'hagin vist tots els escenaris possibles, en tots els apartats s'ha dissenyat un exemple de pantalla i d'altres hi queden pantalles per a desenvolupar des de zero. Com ara, totes les opcions del perfil, d'interacció i personalització del calendari, del sistema d'afegir i seguir a altres persones, els xats privats o els taulers per a organitzar-se amb tasques verídiques. Cal tenir en compte tot això i més per a una fase hipotètica de llençada al mercat, ja que difereix del prototip per a un treball de fi de grau creat per un equip d'una sola persona.

Com aquesta aplicació pretén col·laborar com a eina d'estudi oficial per a centres educatius, també convindria realitzar exposicions a diversos centres presencials per a explicar la idea i el funcionament com a model d'estudi eficient, emprant exemples reals per promoure la seva unió amb el model tradicional i garantint un nivell de qualitat. També convindria crear comptes oficials en les xarxes socials per a promoure la seva visibilitat, pujar contingut multimèdia explicatiu i arribar al públic objectiu al qual pretén arribar. Per tant, tot aquest model de negoci que no es troba dins de les competències d'aquest projecte s'haurien de dur a terme de manera eficient i professional per aconseguir una bona imatge i posicionament.

## <span id="page-64-0"></span>**14. Conclusions**

Per concloure aquesta memòria, m'agradaria esmentar que la realització individual d'aquest projecte tan ambiciós m'ha permès posar en pràctica molts coneixements que tot i haver-los aplicat en assignatures i casos molt concrets, en el projecte m'ha resultat més complet, atractiu i funcional. Personalment i gràcies a l'haver pogut escollir la temàtica, aquest treball s'ha convertit en una experiència molt positiva, on he vist realment les necessitats de la usabilitat en un cas real, i m'ha obert una gran porta d'interès i coneixements per seguir dins d'aquesta àrea.

En primer lloc, m'agradaria esmentar què m'ha passat en aquest projecte en relació amb l'abast d'aquest. Resulta que inicialment vaig determinar un abast molt més elevat i excessiu del que podia permetre'm segons el temps que disposava. Per conseqüència, durant la planificació, vaig haver de saber limitar-ho sense perdre la qualitat que buscava, de manera que la versió web de Format+ no està dissenyada en el prototip interactiu, i tampoc hi ha una focalització amb el servei que ofereix en l'àmbit dels perfils col·laboradors i professorat afiliat a la plataforma.

Aquest fet esmentat recondueix l'enfocament del projecte i l'orienta més cap als estudiants, perquè a partir de la meva pròpia experiència i la dels meus companys de grau amb els que he compartit algunes matèries m'ha resultat prioritari en el moment d'haver de limitar i decidir. Totes les inquietuds i necessitats que havia detectat amb els anys les he introduït al meu prototip, una versió que hauria desitjat haver gaudit durant aquest temps, i que confio que no li queda gaire temps al sector de formació online per assolir unes característiques similars.

Perquè un dels aspectes que més he volgut emfatitzar en el projecte ha estat el sentiment d'estar acompanyat i amb la unió d'una comunitat. Després d'haver estudiat diferents plataformes similars he vist com aquesta àrea flaqueja bastant, tot i que algunes es venguin com a què no, et sents com si no hi hagués ningú per ajudar-te quan la realitat és que hi ha centenars i milers d'estudiants cursant el mateix i que també desitjarien tenir certes facilitats per cooperar i aproximar-se més, no solament enviar-se correus privats que es converteixen en senyals de fum. Una comunitat activa permet millorar el rendiment acadèmic i desperta un major interès per a l'ús de la plataforma i del concepte d'aprenentatge en línia en si mateix.

En segon lloc, pel fa als meus objectius que em vaig proposar, considero que he aplicat correctament els conceptes de DCU i Usabilitat per generar un producte nou. Em semblava indispensable l'ús d'aquesta tècnica que situa en tot moment a la persona en el centre del procés, perquè té molta sinergia amb el propòsit d'una aplicació que busca adaptar-se a les necessitats de les persones, on s'ha de mirar d'optimitzar el temps, facilitar-li l'aprenentatge digital i sentir-se acompanyat amb les opcions apropiades. Per tant, he après a aplicar correctament les fases DCU en un projecte d'aquesta escala i m'ha permès obtenir resultats positius del feedback rebut.

En tercer lloc, en l'àmbit pràctic i per al desenvolupament del projecte, he escollit el programari d'Adobe XD per la seva flexibilitat en crear diferents pantalles, per la seva facilitat i la rapidesa que té en importar elements d'altres programaris veïns (Photoshop i Illustrator especialment) i per la seva gran versatilitat per a compartir el projecte i poder testejar-lo amb facilitat, ja sigui a la tutora, als usuaris del test o al tribunal avaluador del treball. És una eina que vaig aprendre a usar lleugerament durant el grau i gràcies a aquest projecte m'ha permès profunditzar-la i perfeccionar-la més. Per tant, aquest també és un gran aprenentatge que m'enduc d'aquest treball.

Les avaluacions finals del prototipat m'han suposat una gran satisfacció de fer després de tota la feina feta. És el moment clau on em vaig assabentar realment de la càrrega de treball que m'havia suposat el projecte. I durant les avaluacions amb usuaris, en cada sessió que vaig tenir, em va resultar molt interessant el fet de posar a prova el meu propi disseny i projecte, creats des de zero, on he aplicat els coneixements adquirits durant aquests quatre anys. A més, els comentaris rebuts en els tests d'usuaris i d'altres externs també m'han servit per a anar aplicant canvis i millores abans de donar-lo per finalitzat.

Per a finalitzar, estic molt satisfet amb els resultats del projecte Format+, on considero que deixa totes les bases sòlides d'un hipotètic futur projecte que podria arrancar amb total seguretat. Sense cap dubte, portar a terme aquesta idea m'ha enriquit tant acadèmicament com personalment, i considero que acabar el grau de Multimèdia fent aquest projecte d'Usabilitat és una gran forma de recollir molts dels coneixements adquirits durant el grau en Multimèdia.

## <span id="page-66-0"></span>**Annex 1. Lliurables del projecte**

Lo-Fi.xd (Adobe XD) – Arxiu que conté el prototip de baixa fidelitat (wireframe) de Format+

Enllaç Lo-Fi:<https://xd.adobe.com/view/d5f59762-4995-4e03-b127-0d69857e94d7-80a6/>

Hi-Fi.xd (Adobe XD) – Arxiu que conté el prototip d'alta fidelitat com a versió final de Format+

Enllaç versió final Hi-Fi: [https://xd.adobe.com/view/f9d76b0b-f94b-49ab-a51c-338a92634421](https://xd.adobe.com/view/f9d76b0b-f94b-49ab-a51c-338a92634421-ac84/?fullscreen) [ac84/?fullscreen](https://xd.adobe.com/view/f9d76b0b-f94b-49ab-a51c-338a92634421-ac84/?fullscreen)

Colors.xd (Adobe XD) – Arxiu que conté els colors utilitzats en el disseny del prototip.

Logotip.ai (Adobe Illustrator) – Arxiu que conté el logotip de Format+.

Carpeta Prototip – Captures PNG de totes les pantalles del prototipat finalitzat de Format+.

Diagrama de Gantt.png (PNG) – Imatge del pla de treball complet durant tot el TFG

Anàlisis DAFO.png (PNG) – Imatge de l'anàlisi DAFO creada personalment per al treball

Arbre de continguts.png (PNG) – Imatge que conté l'arbre de continguts de Format+

Enllaç arbre de continguts: [https://app.flowmapp.com/share/projects/294151/sitemap/778117fe-](https://app.flowmapp.com/share/projects/294151/sitemap/778117fe-0de7-4abf-a438-82fde2cf4a05)[0de7-4abf-a438-82fde2cf4a05](https://app.flowmapp.com/share/projects/294151/sitemap/778117fe-0de7-4abf-a438-82fde2cf4a05)

## <span id="page-67-0"></span>**Annex 2. Bibliografia**

Morville, P. [Peter]. Rosenfield, L [Louis]. (2010). *Arquitectura de la informació: per al World Wide Web* (1. Ed.) [recurs d'aprenentatge textual]. Fundació UOC.

Santamaría Ortega, S. [Sergio]. (2021) *Introducció a la usabilitat i la seva avaluació* (2. Ed.) [recurs d'aprenentatge textual]. Fundació UOC.

Lluch Zapata, M. [Mònica]. (2021) *Mètodes d'avaluació sense usuaris* (2. Ed.) [recurs d'aprenentatge textual). Fundació UOC.

Santamaría Ortega, S. [Sergio]. Rodríguez Calvo-Fernández, A [Amaia]. Saez Valls, A [Alicia] (2021) *Mètodes d'avaluació amb usuaris* (2. Ed.) [recurs d'aprenentatge textual]. Fundació UOC.

UOC. (2021). *Design Toolkit.* <http://design-toolkit.uoc.edu/>

Nielsen, J [Jakob]. (15 de novembre, 2020). 10 Usability Heuristics for User Interface Design. *Nielsen Norman Group*.<https://www.nngroup.com/articles/ten-usability-heuristics/>

Nielsen, J [Jakob]. (1 de novembre, 1994). Severity Ratings for Usability Problems. *Nielsen Norman Group*.<https://www.nngroup.com/articles/how-to-rate-the-severity-of-usability-problems/>

Moran, K [Kate]. (1 de desembre, 2019). Usability Testing 101. *Nielsen Norman Group*. <https://www.nngroup.com/articles/usability-testing-101/>

Statista. (gener 2023). Porcentaje de población que ha usado Internet para realizar cursos online en la Unión Europea (EU-27) en 2022, según país [https://es.statista.com/estadisticas/561245/porcentaje-de-poblacion-que-realizo-cursos-online](https://es.statista.com/estadisticas/561245/porcentaje-de-poblacion-que-realizo-cursos-online-por-pais-en-la-union-europea/)[por-pais-en-la-union-europea/](https://es.statista.com/estadisticas/561245/porcentaje-de-poblacion-que-realizo-cursos-online-por-pais-en-la-union-europea/)

Global Market Insights. (maig 2023). *E-learning Industry Analysis*. <https://www.gminsights.com/industry-analysis/elearning-market-size>

Ministerio de Universidades. (2022). *Datos y cifras del Sistema Universitario Español 2021-2022*  https://www.universidades.gob.es/wp-content/uploads/2022/11/Datos\_v\_Cifras\_2021\_22.pdf

Ministerio de Educación y Formación Profesional. (2022). *La Formación Profesional de Grado Superior crece un 43,3% en cinco años* 

<https://www.educacionyfp.gob.es/prensa/actualidad/2022/05/20220520-estadisticafp.html>

Yeeply. (2021). Diseño de apps: *La importància de la tipografia.*  <https://www.yeeply.com/blog/diseno-de-apps-la-importancia-de-la-tipografia/>

Pàgina web Udemy:<https://www.udemy.com/es/>

Pàgina web Coursera:<https://www.coursera.org/>

Pàgina web Domestika:<https://www.domestika.org/es>

Pàgina web edX:<https://www.edx.org/es>

Pàgina web Skillshare:<https://www.skillshare.com/>

Les imatges usades en el treball procedeixen de bancs d'imatges lliures de drets d'autor disponibles en:

Pàgina web de<https://www.freepik.es/>